# **IMPORTANT NOTICE**

All rights to this manual are owned solely by SATEL OY (referred to in this user guide as SATEL). All rights reserved. The copying of this manual (without the written permission from the owner) by printing, copying, recording or by any other means, or the full or partial translation of the manual to any other language, including all programming languages, using any electrical, mechanical, magnetic, optical, manual or other methods or devices is forbidden.

SATEL reserves the right to change the technical specifications or functions of its products, or to discontinue the manufacture of any of its products or to discontinue the support of any of its products, without any written announcement and urges its customers to ensure, that the information at their disposal is valid.

SATEL software and programs are delivered "as is". The manufacturer does not grant any kind of warranty including guarantees on suitability and applicability to a certain application. Under no circumstances is the manufacturer or the developer of a program responsible for any possible damages caused by the use of a program. The names of the programs as well as all copyrights relating to the programs are the sole property of SATEL. Any transfer, licensing to a third party, leasing, renting, transportation, copying, editing, translating, modifying into another programming language or reverse engineering for any intent is forbidden without the written consent of SATEL.

SATEL PRODUCTS HAVE NOT BEEN DESIGNED, INTENDED NOR INSPECTED TO BE USED IN ANY LIFE SUPPORT RELATED DEVICE OR SYSTEM RELATED FUNCTION NOR AS A PART OF ANY OTHER CRITICAL SYSTEM AND ARE GRANTED NO FUNCTIONAL WARRANTY IF THEY ARE USED IN ANY OF THE APPLICATIONS MENTIONED.

Salo, FINLAND 2005

# **RESTRICTIONS ON USE**

SATELLINE-3AS(d) radio modems have been designed to operate on frequency ranges, the exact use of which differs from one region and/or country to another. The user of a radio modem must take care that the said device is not operated without the permission of the local authorities on frequencies other than those specifically reserved and intended for use without a specific permit.

**SATELLINE-3AS(d)** (380...470 MHz) is allowed to be used in the following countries, either on licence free channels or on channels where the operation requires a licence. More detailed information is available at the local frequency management authority.

Countries<sup>\*</sup>: AT, AU, BE, BR, BG, CA, HR, CZ, CY, DK, EE, FI, FR, DE, GR, HK, HU, IS, IE, IL, IT, LV, LT, MT, MY, NL, NO, PL, PT, RO, RU, SG, SI, ZA, ES, SE, CH, TR, UE, GB and US

SATELLINE-3AS(d) 869 MHz is designed to operate in the following countries listed below on the licence free frequency band of 869.400 – 869.650 MHz (not incorporating the band 869.300 – 869.400 MHz) according to recommendation CEPT/ERC/REC 70-03. This recommendation has been drawn up by the European Radiocommunications Committee (ERC) under CEPT. The transmit/receive duty cycle of the individual unit is limited to 10% on this band, and a single transmission period must not exceed 36 s. In addition, the maximum allowed radiated output power is 500 mW<sub>ERP</sub>.

Countries<sup>\*</sup>: AT, BE, CZ, DK, EE, FI, FR, DE, GR, HU, IS, IE, IT, LV<sup>\*1</sup>, MT, NL, NO, PL, PT, SK, ES, SE, CH and GB

\*1 Max. ERP 10 mW

**SATELLINE-3AS(d) Epic** is allowed to be used in the following countries, either on licence free channels or on channels where the operation requires a licence. More detailed information is available at the local frequency management authority.

Countries<sup>\*</sup> for the version of 12.5 kHz channel spacing: AT, AU, BE, CA, DK, FI, FR, DE, GR, IS, IE, IT, LT, LV, MY, MT, NL, NO, PL, PT, RU, ZA, ES, SE, CH, TR, UE, GB and US

Countries<sup>\*</sup> for the version of 25 kHz channel spacing: AT, AU, CA, EE, FI, DE, GR, HU, IS, IE, LT, LV, MY, MT, NO, PL, RU, ES, CH, TR, UE and US

**WARNING!** Users of SATELLINE-3AS(d) and Epic radio modems in North America should be aware, that due to the allocation of the frequency band 406.0 – 406.1 MHz for government use only, the use of radio modem on this frequency band without a proper permit is strictly forbidden.

\* codes of the countries follow the ISO 3166-1-Alpha-2 standard

# **PRODUCT CONFORMITY**

#### SATELLINE-3AS(d)

Hereby, SATEL Oy declares that SATELLINE-3AS(d) radio modem is in compliance with the essential requirements (radio performance, electromagnetic compatibility and electrical safety) and other relevant provisions of Directive 1999/5/EC. Therefore the equipment is labelled with the following CE-marking. The notification sign informs user that the operating frequency range of the device is not harmonised throughout the market area, and the local spectrum authority should be contacted before the usage of the radio modem.

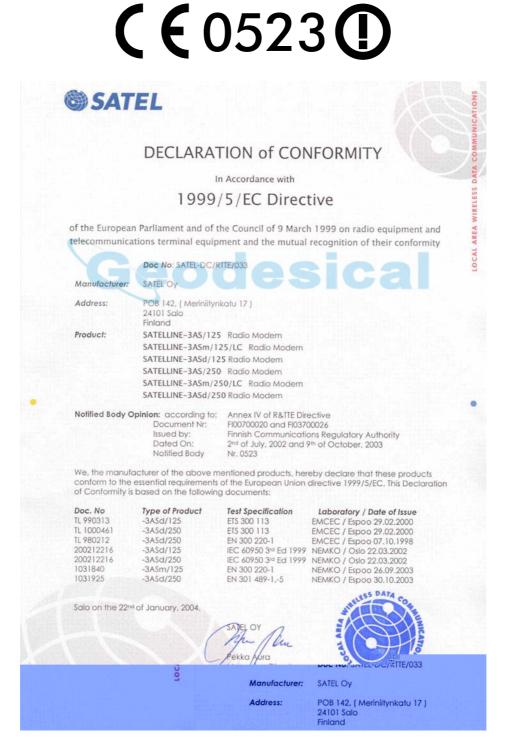

#### SATELLINE-3AS(d) Epic

Hereby, SATEL Oy declares that SATELLINE-3AS(d) Epic radio modem is in compliance with the essential requirements (radio performance, electromagnetic compatibility and electrical safety) and other relevant provisions of Directive 1999/5/EC. Therefore the equipment is labelled with the following CE-marking. The notification sign informs user that the operating frequency range of the device is not harmonised throughout the market area, and the local spectrum authority should be contacted before the usage of the radio modem.

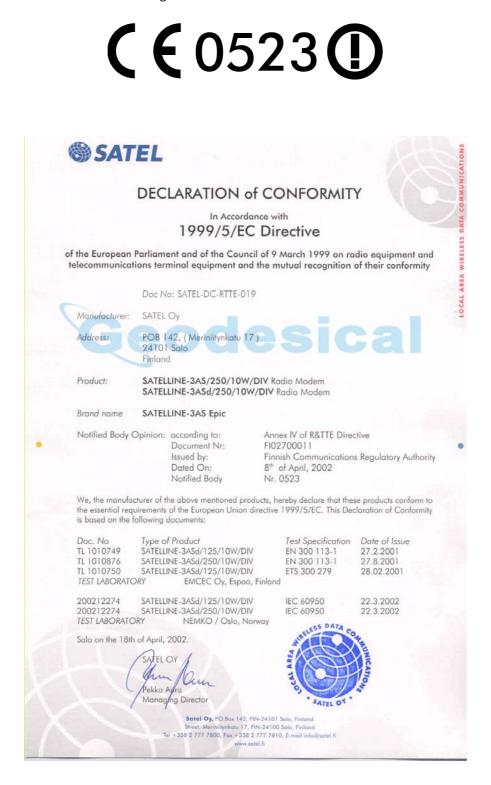

|                                                      | DECLARATION of                                                                                                    | CONFORMIT                                                    | Y                                        |
|------------------------------------------------------|----------------------------------------------------------------------------------------------------|--------------------------------------------------------------|------------------------------------------|
|                                                      | In Accordar<br>1999/5/EC                                                                                                    |                                                              |                                          |
|                                                      | Parliament and of the Council<br>ions terminal equipment and                                                                                                  |                                                              |                                          |
|                                                      | Doc No: SATEL-DC-RTTE-018                                                                                                    |                                                              |                                          |
| Manufacturer:                                        | SATEL Oy                                                                                                    |                                                              |                                          |
| Address:                                             | POB 142, ( Meriniitynkatu 17 )<br>24101 Salo<br>Finland                                                                                                    | )                                                            |                                          |
| Product:                                             | SATELLINE-3AS/125/10W/E<br>SATELLINE-3ASd/125/10W/                                                                                                    |                                                              |                                          |
| Brand name                                           | SATELLINE-3AS Epic                                                                                                    |                                                              |                                          |
| the essential requ                                   | Document Nr:<br>Issued by:<br>Dated On:<br>Notified Body<br>cturer of the above mentioned produ<br>virements of the European Union dir<br>ollowing documents: |                                                              | se products conform                      |
| Doc. No<br>TL 1010749<br>TL 1010750<br>TEST LABORATC | Type of Product<br>SATELLINE-3ASd/125/10W/DIV<br>SATELLINE-3ASd/125/10W/DIV<br>SATELLINE-3ASd/125/10W/DIV<br>RY EMCEC Oy, Espoo, F                            | Test Specification<br>EN 300 113-1<br>ETS 300 279<br>Finland | Date of Issue<br>27.2.2001<br>28.02.2001 |
| 200212274<br>200212274<br>TEST LABORATO              | SATELLINE-3ASd/125/10W/DIV<br>SATELLINE-3ASd/250/10W/DIV<br>DRY NEMKO / Oslo, Norv                                                                            | IEC 60950<br>IEC 60950<br>way                                | 22.3.2002<br>22.3.2002                   |
| Salo on the 18th                                     | of April, 2002.                                                                                                    | HIRELESS DATA CON                                            |                                          |
| /                                                    | JATEL OY<br>Jun Alun<br>Pekka Aura                                                                                                    |                                                              | UNICATIO                                 |

#### SATELLINE-3AS(d) 869

Hereby, SATEL Oy declares that SATELLINE-3AS(d) radio modem is in compliance with the essential requirements (radio performance, electromagnetic compatibility and electrical safety) and other relevant provisions of Directive 1999/5/EC. Therefore the equipment is labelled with the following CE-marking.

| SAT (                                            | EL                                                                                |                                                                                        |                                                                                                    |
|--------------------------------------------------|-----------------------------------------------------------------------------------|----------------------------------------------------------------------------------------|----------------------------------------------------------------------------------------------------|
|                                                  | DECLARATI                                                                         | ON of CONF                                                                             | ORMITY                                                                                                    |
|                                                  |                                                                                   | Accordance with                                                                        | /e                                                                                                    |
|                                                  |                                                                                   |                                                                                        | 1999 on radio equipment and<br>ecognition of their conformity                                                 |
|                                                  | Doc No: SATEL-DC                                                                  | -RTTE-0017                                                                             |                                                                                                    |
| Manufacturer:                                    | SATEL Oy                                                                          |                                                                                        |                                                                                                    |
| Address:                                         | POB 142, ( Merinii<br>24101 Salo<br>Finland                                       | tynkatu 17)                                                                            | ical                                                                                                    |
| Product:                                         | SATELLINE-3ASd/<br>SATELLINE-3AS/8                                                | 869 Radio Modem<br>69 Radio Modem                                                      |                                                                                                    |
| Notified Body O                                  | pinion: according to:<br>Document Nr:<br>Issued by:<br>Dated On:<br>Notified Body | FI01700018                                                                             | munications Regulatory Authority                                                                              |
| the essential requ                               |                                                                                   |                                                                                        | clare that these products conform to<br>/EC. This Declaration of Conformit                                    |
| Doc. No<br>TL 1000553<br>TL 1000603<br>200212216 | Type of Product<br>-3ASd/869<br>-3AS(d)/869<br>-3AS(d)/869                        | Test Specification<br>EN 300 220-1<br>ETS 300 683<br>IEC 60950 3 <sup>rd</sup> Ed 1999 | Laboratory / Date of Issue<br>EMCEC / Espoo 23.08.2000<br>EMCEC / Espoo 30.08.2000<br>NEMKO / Oslo 22.03.2002 |
| Salo on the 18 <sup>th</sup>                     | of April, 2002.                                                                   | MIRELESS                                                                               | ATA COAR                                                                                                    |
| 1                                                | SATEL OY<br>Mun Alum<br>Pekka Ayra<br>Managing Director                           |                                                                                        | UNICATIONS                                                                                                    |

# WARRANTY AND SAFETY INSTRUCTIONS

Read these safety instructions carefully before using the product:

- Warranty will be void, if the product is used in any way that is in contradiction with the instructions given in this manual, or if the radio modem housing has been opened or tampered with.
- The radio modem is only to be operated at frequencies allocated by local authorities, and without exceeding the given maximum allowed output power ratings. SATEL and its distributors are not responsible, if any products manufactured by it are used in unlawful ways.
- The devices mentioned in this manual are to be used only according to the instructions described in this manual. Faultless and safe operation of the devices can be guaranteed only if the transport, storage, operation and handling of the devices is appropriate. This also applies to the maintenance of the products.
- To prevent damage both the radio modem and any terminal devices must always be switched OFF before connecting or disconnecting the serial connection cable. It should be ascertained that different devices used have the same ground potential. Before connecting any power cables the output voltage of the power supply should be checked.

# **TABLE OF CONTENTS**

| IMPO                | RTANT NOTICE                                                                                                    | . 1 |
|---------------------|----------------------------------------------------------------------------------------------------|-----|
| RESTR               | RICTIONS ON USE                                                                                                    | . 2 |
| PROD                |                                                                                                    | . 3 |
| WARR                | RANTY AND SAFETY INSTRUCTIONS                                                                                        | . 7 |
| TABLE               | E OF CONTENTS                                                                                                    | . 8 |
| INTRO               | ODUCTION                                                                                                    | 13  |
| 1                   | SATELLINE-3AS(D)/869 MHZ/EPIC RADIO DATA MODEMS                                                                      | 14  |
| 1.1                 | SATELLINE-3AS(d) Technical specifications (380470 MHz)                                                               | 14  |
| 1.2                 | SATELLINE-3AS(d) Technical specifications (869 MHz)                                                                  | 15  |
| 1.3                 | SATELLINE-3AS(d) Epic Technical specifications (400470 MHz)                                                          | 16  |
| 1.4                 | SATELLINE-3AS 7V2 Technical specifications (380470 MHz)                                                              | 17  |
| <b>1.5</b><br>1.5.1 | <b>Basic configuration and installation</b> Prepare installation of SATELLINE-3AS(d) modem into the SATEL-321 casing |     |
| 2                   | SERIAL INTERFACE                                                                                                    | 21  |
| 2.1                 | D15 connector                                                                                                    | 22  |
| 2.2                 | RS-232 interface                                                                                                    | 23  |
| 2.3                 | RS-422 interface                                                                                                    | 24  |
| 2.4                 | RS-485 interface                                                                                                    | 25  |
| 2.5                 | Termination of RS-422/485 lines                                                                                      | 25  |
| 3                   | RF INTERFACE                                                                                                    | 26  |
| 3.1                 | Transmitter                                                                                                    | 26  |
| <b>3.2</b><br>3.2.1 | <b>Receiver</b><br>RSSI-signal                                                                                       |     |

| 3.3   | Priority RX/TX                                     | 29 |
|-------|----------------------------------------------------|----|
| 3.4   | Error correction                                   | 29 |
| 3.5   | Error checking                                     | 30 |
| 3.6   | Dual Band version                                  | 30 |
| 3.7   | Dual Channel function                              | 30 |
| 3.8   | Free Channel Scan (FCS) function                   | 32 |
| 4     | USER INTERFACE                                     | 33 |
| 4.1   | LED-indicators                                     | 33 |
| 4.2   | Programming Mode                                   | 33 |
| 4.2.1 | Changing the settings                              |    |
| 4.2.2 | Restoring factory settings                         |    |
|       |                                                    |    |
| 4.3   | Display and push buttons (SATELLINE-3ASd (Epic))   | 35 |
| 5     | TRANSPARENT DATA TRANSMISSION                      | 37 |
| 5.1   | Serial interface, data format                      | 37 |
| 5.2   | Handshake lines                                    | 38 |
| 5.2.1 | CTS-line                                           |    |
| 5.2.2 | CD-line                                            | 38 |
| 5.2.3 | RTS-line                                           | 39 |
| 5.3   | Timing and delays during data transmission         | 20 |
| 5.3.1 | Data buffering in the radio data modem             |    |
| 5.3.2 | Optional start delay in transmit mode              |    |
| 0.0.2 |                                                    |    |
| 5.4   | Tests                                              | 40 |
| 6     | REPEATER MODE AND ADDRESSING                       | 42 |
| 6.1   | Repeater                                           | 42 |
| 6.2   | Addressing                                         | 43 |
| 6.2.1 | Connection between two points                      |    |
| 6.2.2 | System of one base station and several substations | 45 |
| 6.3   | Using repeaters and addresses in the same system   | 46 |
| 6.3.1 | System with several repeaters                      |    |
| 6.3.2 | Repeater chain using address pairs                 |    |
| 6.3.3 | Repeater chain using dual addressing               |    |
|       | Repearer chain boing dear dearessing               |    |

| 7      | MESSAGE ROUTING                                                             | 49 |
|--------|-----------------------------------------------------------------------------|----|
| 7.1    | Introduction to Message Routing                                             | 49 |
| 7.1.1  | Features of Message Routing                                                 |    |
| 7.1.2  | Limitations of Message Routing                                              | 50 |
| 7.1.3  | Getting started with Message Routing                                        | 50 |
| 7.1.4  | Saterm and the configuration of the Message Routing                         | 51 |
| 7.1.5  | Manual configuration of the Message Routing                                 | 51 |
| 7.1.6  | Configuration of the protocol in Message Routing                            | 52 |
| 7.2    | Operating modes of Message Routing                                          | 53 |
| 7.3    | Detailed description of Message Routing                                     | 54 |
| 7.3.1  | Source Mode Routing                                                         |    |
| 7.3.2  | Virtual Mode Routing                                                        |    |
| 7.3.3  | Overhop function in Source Mode Routing                                     |    |
| 7.3.4  | Special protocols                                                           |    |
| 7.3.5  | Network ID                                                                  |    |
| 8      | DIVERSITY RECEIVER (SATELLINE-3AS EPIC ONLY)                                | 57 |
| 8.1    | Multipath fading                                                            | 57 |
| 8.2    | Antenna installation                                                        | 58 |
| 9      | SETTINGS Geodesical                                                         |    |
| 7      | SETTINGS                                                                    | 37 |
| 9.1    | Changing parameters using a terminal device                                 |    |
| 9.1.1  | Changing frequency (active radio channel frequency)                         |    |
| 9.1.2  | Changing radio settings (transmitter output power and receiver sensitivity) |    |
| 9.1.3  | Changing addressing settings (primary and secondary RX- and TX-addresses)   |    |
| 9.1.4  | Changing serial port settings (Port 1 and Port 2)                           |    |
| 9.1.5  | Modification of handshaking functions                                       |    |
| 9.1.6  | Special functions                                                           |    |
| 9.1.7  | Modification of routing                                                     |    |
| 9.1.8  | Activating tests                                                            |    |
| 9.1.9  | Restoring factory settings                                                  |    |
| 9.1.10 | 5 5 1 7                                                                     |    |
| 9.1.11 | Updating software                                                           | 75 |
| 9.2    | Changing parameters using the LCD-display                                   | 76 |
| 9.2.1  | Changing frequency (frequency of the active radio channel)                  |    |
| 9.2.2  | Changing radio settings (transmitter power and receiver sensitivity)        | 79 |
| 9.2.3  | Changing addressing                                                         | 80 |
| 9.2.4  | Changing serial port settings (Port 1 and Port 2)                           | 81 |
| 9.2.5  | Modification of handshaking functions                                       |    |
| 9.2.6  | Selecting special functions                                                 |    |
| 9.2.7  | A still still state                                                         | 83 |
| 9.2.8  | Activating tests                                                            | 05 |

| 9.2.9<br>9.2.10                                               | Adjusting the contrast of the LCD-display<br>Saving modified values into the internal memory                                                          |                      |
|---------------------------------------------------------------|----------------------------------------------------------------------------------------------------|----------------------|
| <b>9.3</b><br>9.3.1<br>9.3.2<br>9.3.3<br>9.3.4<br>9.3.5       | Changing parameters using the SL-COMMANDS<br>Frequency<br>Addressing<br>Radio parameters<br>Other functions<br>SATELLINE-2ASxE compatible SL-commands | 86<br>86<br>87<br>87 |
| 10                                                            |                                                                                                    | 89                   |
| 10.1                                                          | Installation of a Radio Data Modem                                                                                                    | 89                   |
| <b>10.2</b><br>10.2.1<br>10.2.2<br>10.2.3<br>10.2.4<br>10.2.5 | Connection cables<br>RS-232 wiring<br>RS-422 wiring<br>RS-485 wiring<br>Fuse<br>Power supply                                                          | 90<br>92<br>93<br>94 |
| <b>10.3</b><br>10.3.1<br>10.3.2<br>10.3.3<br>10.3.4           | Antenna installation<br>Hand-held equipment<br>Mobile equipment<br>Base stations<br>General antenna installation instructions                         | 95<br>95<br>95       |
| 11                                                            | DESIGNING SYSTEMS                                                                                                    | 99                   |
| 11.1                                                          | Factors affecting the quality and distance of the radio connection                                                                                    | 99                   |
| 11.2                                                          | Radio field strength1                                                                                                    | 00                   |
| 11.3                                                          | Remarks concerning the 869 MHz frequency band1                                                                                                    | 00                   |
| 12                                                            | CHECK LIST 1                                                                                                    | 01                   |
| 13                                                            | ACCESSORIES 1                                                                                                    | 02                   |
| 13.1                                                          | RS-232 cables and adapters1                                                                                                    | 02                   |
| 13.2                                                          | RS-485/422 cables and adapters1                                                                                                    | 02                   |
| 13.3                                                          | RF-cables 1                                                                                                    | 02                   |
| 13.4                                                          | Antennas1                                                                                                    | 02                   |
| 13.5                                                          | Filters and lightning protectors1                                                                                                    | 03                   |

| 13.6   | Power supplies                                                                                                    |  |
|--------|----------------------------------------------------------------------------------------------------|--|
| 13.7   | Batteries                                                                                                    |  |
| 13.8   | Installation and enclosures                                                                                                    |  |
| 14     | APPENDIX A                                                                                                    |  |
| 15     | APPENDIX B                                                                                                    |  |
| 15.1   | Functional delays                                                                                                    |  |
| 15.2.1 | <b>Transmission related delays</b><br>Transmission delays when using a 12.5 kHz radio channel<br>Transmission delays using a 25 kHz radio channel |  |

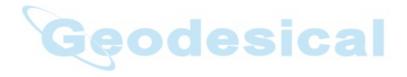

# INTRODUCTION

SATEL OY is a Finnish electronics and Telecommunications Company specialising in the design and manufacture of wireless data communication products. SATEL designs, manufactures and sells radio modems intended for use in applications ranging from data transfer to alarm relay systems. End users of SATEL products include both public organisations and private individuals.

SATEL is the leading European manufacturer of radio modems. SATEL radio modems have been certified in most European countries and also in many non-European countries.

Both the amount of data transferred, and the size of local area networks is increasing constantly. SATEL has addressed these market requirements by introducing the SATELLINE-3AS radio modem range. The SATELLINE-3AS can offer speeds up to 19.2 kbps and has a selectable serial interface between 300 ... 38 400 bps.

In addition to increased data transfer speed, SATELLINE-3AS also offers many other new features. These include built-in support for RS-422 and RS-485 interfaces as well as the standard RS-232 interface.

The SATELLINE-3ASd and SATELLINE-3ASd Epic models include a built-in LCD display, offering the user both new features and increased flexibility. No longer do you have to rely on access to a PC or terminal device to check or alter the configuration of the unit, now this can be achieved by viewing the LCD-display and using the four (4) push buttons. The display is also a useful tool in testing the radio connection between radio modems.

SATELLINE-3AS facilitates the construction of large radio networks using the built-in Message *Routing* function, which is both fully transparent to the user and can be used with most system protocols.

SATELLINE-3AS also offers option of error correction, utilising the FEC-method (Forward Error Correction). FEC can be used to minimise errors caused by noisy channels.

SATELLINE-3AS radio modem operates in one of the 4 basic modes of operation: Data Transfer Mode, Programming Mode, Test Mode or Standby Mode.

**NOTE!** This user guide version 2.6 is compatible with the radio modems marked with text "E2" on the serial number label. All SATELLINE-3AS(d) modems delivered since mid-June 2004 are equipped with this mark.

Ser. no. 034924166 Fc:380.0000 Mhz **E2** Init. Setting: 380.0000 Mhz/25 kHz SATEL OY Tel:+358-2-7777800, Fax:+358-2-7777810

# 1 SATELLINE-3AS(d)/869 MHz/Epic RADIO DATA MODEMS

### 1.1 SATELLINE-3AS(d) Technical specifications (380...470 MHz)

SATELLINE-3AS(d) (380...470 MHz) comply with the following international standards: ETS 300 113 and EN 300 220-1 (radio requirements) and ETS 300 279 and ETS 300 683 (EMC-requirements).

#### RADIO TRANSCEIVER

Frequency Range Channel Spacing Number of Channels Frequency Stability Type of Emission Communication Mode

#### radio transmitter

Carrier Power Carrier Power Stability Adjacent Channel Power Spurious Radiation

#### RADIO RECEIVER

Sensitivity Common Channel Rejection Adjacent Channel Selectivity Intermodulation Attenuation Spurious Radiation

#### MODEM

Interface Interface Connector Data Speed of Serial Interface Data Speed of Radio Interface

Data format

GENERAL Operating Voltage Power Consumption (average)

Operating Temperature Range Antenna Connector Housing Size H x W x D Installation Plate Weight 380...470 MHz 12.5 kHz/25 kHz 160 / 80 or (2 x 160 / 2 x 80) \*Note 1 < ± 1.5 kHz F1D Half-Duplex

10 mW...1 W / 50 Ω + 2 dB / - 3 dB according to EN 300 220-1/ETS 300 113 according to EN 300 220-1/ETS 300 113

- 116... –110 dBm (BER < 10 E-3) \*Note 2 > - 12 dB

> 60 dB @ 12,5 kHz, > 70 dB @ 25 kHz > 65 dB < 2 nW

RS-232 or RS-485, RS-422 D15, female 300 – 38400 bps 19200 bps (25 kHz channel) 9600 bps (12.5 kHz channel) Asynchronous RS-232 or RS-422 or RS-485

+ 9 ...+  $30 V_{DC}$ 1.7 VA (Receive) 5.5 VA (Transmit) 0.05 VA (in *Standby Mode*) -25 °C...+55 °C TNC, 50  $\Omega$ , female Aluminium enclosure 137 x 67 x 29 mm 130 x 63 x 1 mm 250 g

\* Note 1: The Dual Band version operates on two separate 2 MHz wide frequency bands.

\* Note 2: Depending on Receiver settings, see Chapters 3.2, 9.1.2 and 9.2.2.

# 1.2 SATELLINE-3AS(d) Technical specifications (869 MHz)

SATELLINE-3AS(d) (869 MHz) comply with the following international standards: EN 300 220-1 (radio requirements) and ETS 300 683 (EMC-requirements).

#### RADIO TRANSCEIVER

Frequency Range Channel Spacing Number of Channels Frequency Stability Type of Emission Communication Mode

#### radio transmitter

Carrier Power Carrier Power Stability Adjacent Channel Power Spurious Radiation

#### RADIO RECEIVER

Sensitivity Common Channel Rejection Adjacent Channel Selectivity Intermodulation Attenuation Spurious Radiation

#### MODEM

Interface Interface Connector Data speed of RS-Interface Data speed of Radio Interface Data format

#### GENERAL

Operating Voltage Power Consumption (average)

Operating Temperature Range Antenna Connector Housing Size H x W x D Installation Plate Weight 869.400 ... 869.650 MHz 25 kHz 10 < ± 2.5 kHz F1D Half-Duplex

10 mW...500 mW / 50 Ω + 2 dB / - 3 dB according to EN 300 220-1 according to EN 300 220-1

-108 dBm (BER < 10 E-3) \* > - 12 dB > 60 dB < 2 nW

RS-232 or RS-485, RS-422 D15, female 300 – 38400 bps 19200 bps (25 kHz channel) Asynchronous RS-232 or RS-422 or RS-485

+ 9 ...+  $30 V_{DC}$ 1.7 VA (Receive) 4.0 VA (Transmit) 0.05 VA (in *Standby Mode*) -25 °C...+55 °C TNC, 50  $\Omega$ , female Aluminium enclosure 137 x 67 x 29 mm 130 x 63 x 1 mm 250 g

\* Depending on Receiver settings, see Chapters 3.2, 9.1.2 and 9.2.2.

# 1.3 SATELLINE-3AS(d) Epic Technical specifications (400...470 MHz)

SATELLINE-3AS(d) Epic (400...470 MHz) complies with the following international standards: ETS 300 113 (radio requirements) and ETS 300 279 (EMC-requirements).

#### RADIO TRANSCEIVER

Frequency Range Channel Spacing Number of Channels Frequency Stability Type of Emission Communication Mode

#### radio transmitter

Carrier Power Carrier Power Stability Adjacent Channel Power Spurious Radiation

#### RADIO RECEIVER

Sensitivity Common Channel Rejection Adjacent Channel Selectivity Intermodulation Attenuation Spurious Radiation Diversity

#### MODEM

Interface Interface Connector Data Speed of Serial Interface Data Speed of Radio Interface

Data format

#### GENERAL

Operating Voltage Power Consumption (average)

Operating Temperature Range Antenna Connector Housing Size H x W x D Weight 400...470 MHz 12.5 kHz/25 kHz 160 / 80 < ± 1.5 kHz F1D Half-Duplex

1W...10 W / 50 Ω + 2 dB / - 3 dB according to ETS 300 113 according to ETS 300 113

- 116... -110 dBm (BER < 10 E-3) \* > - 12 dB > 60 dB @ 12.5 kHz, > 70 dB @ 25 kHz > 65 dB < 2 nW Positional diversity

RS-232 or RS-485, RS-422 D15, female 300 – 38400 bps 19200 bps (25 kHz channel) 9600 bps (12.5 kHz channel) Asynchronous RS-232 or RS-422 or RS-485

+11.8...+30 V<sub>DC</sub> 3 VA (Receive) 25 VA (Transmit) 0.1 VA (in *Standby Mode*) -25 °C...+55 °C TNC, 50 Ω, female Aluminium enclosure 151 x 123 x 29 mm 550 g (without additional cooling parts)

• Depending on Receiver settings, see Chapters 3.2, 9.1.2 and 9.2.2.

### 1.4 SATELLINE-3AS 7V2 Technical specifications (380...470 MHz)

SATELLINE-3AS 7V2 is a special model of SATELLINE-3AS that has a lower supply voltage range than the ordinary SATELLINE-3AS. All the other features and the operation are the same.

Operating Voltage Current Consumption (average) +6.5...+8.5 V<sub>DC</sub> 160 mA (Receive) 700 mA (Transmit) 0.8 mA (in Standby Mode)

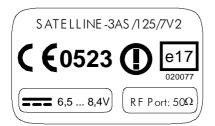

SATELLINE-3AS 7V2 can be distinguished from the standard model by checking the "7V2" text on the CE label, see the example on the left.

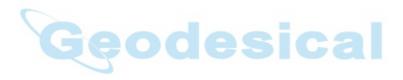

# 1.5 **Basic configuration and installation**

The radio modem is shipped with the following default settings (unless otherwise specifically ordered):

| FIXED SETTINGS DEFINI | FIXED SETTINGS DEFINED AT THE TIME OF ORDER                                                                                                    |  |  |  |
|-----------------------|----------------------------------------------------------------------------------------------------|--|--|--|
|                       | equency Range In accordance with Customer Order and taking into account the regulations<br>set by the local authorities, between 380–470 MHz, 400–470 MHz (Epic) or<br>869.5 MHz |  |  |  |
| Channel Spacing       | 12.5 kHz or 25 kHz apart from the 869 MHz which must be 25 kHz                                                                                                    |  |  |  |
| Serial Interface Type | RS-232 or RS-422 and RS-485                                                                                                    |  |  |  |

| ADJUSTABLE SETTINGS |                                                                                                    |
|---------------------|----------------------------------------------------------------------------------------------------|
| Radio Settings      | 500 mW / -112 dBm (25 kHz) or -114 dBm (12.5 kHz) apart from the Epic which ranges from 1W to 10W Diversity mode OFF (applies to Epic ) |
| Addressing          | RX Address OFF / TX Address OFF                                                                                                    |
| Serial Port 1       | ON / 19200 / 8 bit data / None / 1 stop bit for 12.5 kHz the default data speed is 9600 bps                                             |
| Serial Port 2       | OFF / 19200 / 8 bit data / None / 1 stop bit for 12.5 kHz the default data speed is 9600 bps                                            |
| Handshaking         | CTS Clear to send / CD RSSI-threshold / RTS Ignored                                                                                     |
| Additional settings | Error Correction OFF / Error check OFF / Repeater OFF / SL-Commands<br>OFF/ Priority TX                                                 |
| Routing             | OFF COCCESICA                                                                                                    |
| Tests               | OFF                                                                                                    |
| Message Routing     | OFF                                                                                                    |

The power cable  $(+V_b \text{ and GND})$  must be connected to a power supply with a proper output voltage and with a minimum output current of 1 A (with the SATELLINE-3AS Epic the required output current of the power supply is 5A). The DTR-pin of the serial line connector must also be connected to a positive voltage. Detailed installation instructions can be found in Chapter 10.

If the DTR-pin is not connected, the radio modem will remain in STAND-BY mode and will therefore not send or receive any data.

When creating a test connection, you can either use the SaTerm terminal program, (available for free from authorised SATEL dealers or directly from SATEL Customer Support) or HyperTerminal (which is included in most the Windows<sup>™</sup> based operating system packages), or almost any other terminal program. Basic settings for the serial port of the host computer, when using a terminal program to communicate with SATEL radio modems, are as follows: "COM1, 19200 bps, 8-bit data, none parity, 1 stop bit". If the serial port designated as COM1 in the host computer is reserved, any other free serial port in the host computer can be used (with the settings listed).

Note: If you want to change the settings of a radio modem using the *Programming Mode* of the radio modem with the help of an external terminal, the data speed of the terminal must be 9600 bps.

Basic connection between a radio modem and the serial port COM1 (RS-232) of a PC is depicted in the schematic below.

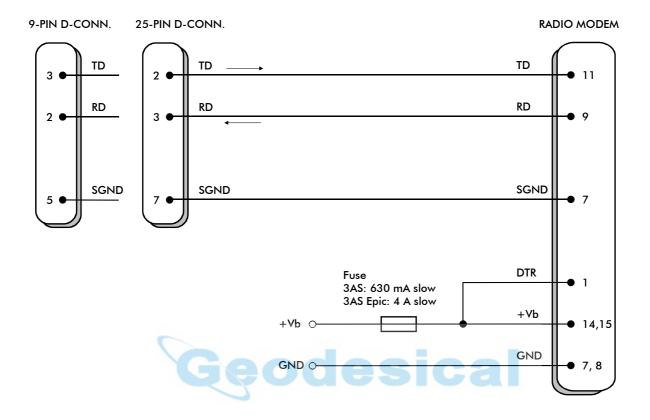

**NOTE THE WIRING ON THE DIAGRAM ABOVE!** The maximum voltage level at DTR pin is +25 Vdc. In case the operating voltage is greater, user must take care that the voltage at DTR pin does not exceed +25 Vdc e.g. by using a resistive divider.

When using the SATELLINE-3AS, the operating voltage can be connected to either pin 14 or 15, and the power supply ground to either pin 7 or 8. Fuse size is 630 mA (slow).

When using the SATELLINE-3AS Epic model, the operating voltage must be connected to pins 14 AND 15, and the power supply ground to pins 7 AND 8, due to a larger current consumption. Fuse size is 4A (slow).

#### 1.5.1 <u>Prepare installation of SATELLINE-3AS(d) modem into the SATEL-321</u> casing

Before installing a SATELLINE-3AS(d) or 3AS(d) 869 modem into the SATEL-321 casing, the battery pack function must be selected as follows:

- 1. Switch the radio modem into the Programming Mode, see chapter 4.2 Programming Mode.
- 2. Select main menu selection "5" (Serial Port 2).
- 3. Enter selection "1" (Port Status).
- 4. Select "3" (BATT / LCD) for 3ASd or 3ASd 869 modems. Select "4" (BATT / NO LCD) for 3AS or 3AS 869 modems.
- 5. Save the setting.
- 6. Switch the radio modem back into Data Transfer Mode.

Please notice that both serial ports must be RS-232, NOT RS-485 / 422 and the SW –version of the 3AS(d) modem must be V2.16 or later.

Please check the installation advice from the SATEL-321 user guide, Chapter 4.2 Installing a radio modem into the SATEL-321 casing

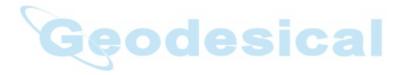

# **2 SERIAL INTERFACE**

The radio modem is referred to as DCE (Data Communication Equipment) whereas the PC is referred to as DTE (Data Terminal Equipment). SATELLINE-3AS radio modem includes a 15-pin 'D'-type female connector, which contains all the connections required to establish communication between the radio modem, acting as the DCE, and the PC, acting as the DTE.

All EMC-requirements set forth by authorities have been taken into account in the design of the radio modem. The radio modem user is thereby not required to take any special actions regarding EMC-shielding (of the radio modem).

The radio modem contains two separate serial ports, which are designated **Port 1** and **Port 2**. Only one port at a time can be used for communication.

Port 1 complies always with the RS-232 standard.

**Port 2** can comply either with the RS-232, RS-422 or RS-485 standards. The interface type is set at the factory according to the customer order. The interface type can be changed afterwards in the programming mode by the user.

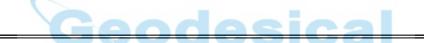

#### NOTE!

WHEN THE MODE-PIN (PIN 12 OF THE D-CONNECTOR) IS CONNECTED TO GROUND, THE RADIO MODEM IS IN THE PROGRAMMING MODE AND Port 1 (PINS 7, 9, 11) IS THEN IN USE! If you normally use Port 2 for data transmission, the serial cable must be changed to a suitable type when switching over to the configuration mode.

### 2.1 D15 connector

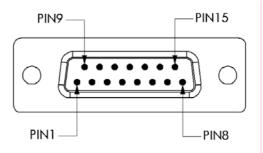

D-15 female connector in the radio modem

Direction **IN** is from DTE (Data Terminal Equipment) to the radio modem. Direction **OUT** is from the radio modem to the DTE.

| PORT AND TYPE      | PIN    | DIRECTION | NAME           | EXPLANATION                         |
|--------------------|--------|-----------|----------------|-------------------------------------|
| PORT1, both models | 6      | OUT       | CTS            | *                                   |
|                    | 9      | OUT       | RD1            | Receive data (Port1)                |
|                    | 11     | IN        | TD1            | Transmit data (Port1)               |
|                    | 13     | IN        | RTS            | *                                   |
| 6                  |        |           |                |                                     |
| PORT2 RS-232 model | 2      | OUT       | CD             |                                     |
| D                  | 3      | OUT       | RD2            | Receive data (Port2)                |
|                    | 4      | IN        | TD2            | Transmit data (Port2)               |
|                    | 5      | OUT       | RSSI           | Analog RSSI (Optional HW)           |
|                    |        |           |                |                                     |
| PORT2 RS-422 model | 2      | OUT       | A'             | Receive data positive               |
|                    | 3      | OUT       | B'             | Receive data negative               |
|                    | 4      | IN        | А              | Transmit data positive              |
|                    | 5      | IN        | В              | Transmit data negative              |
|                    |        |           |                |                                     |
| PORT2 RS-485 model | 2      | IN / OUT  | А              | Data positive **)                   |
|                    | 3      | IN / OUT  | В              | Data negative **)                   |
|                    |        |           |                |                                     |
| COMMON PINS        | 1      | IN        | DTR            | ON (V <sub>b</sub> ) / STANDBY (NC) |
|                    | 10     | OUT       | DSR            |                                     |
|                    | 12     | IN        | MODE           | data (NC) / Setup (GND)             |
|                    | 7,8    | -         | GND            | Power Ground                        |
|                    | 14, 15 | -         | V <sub>b</sub> | Operating Voltage                   |

NOTE! Unused pins can be left unconnected.

\*) RTS and CTS handshaking connections remain the same irrespective of the port used (Port 1 or Port 2).

\*\*) A and B designators are opposite in Profibus standard.

#### Description of pins:

- RD = Receive Data. Output of the data received from the radio modem to the DTE.
- TD = Transmit Data. Input of the data to be transmitted from the DTE to the radio modem.
- CTS = Clear To Send. See Chapter 5.2.1.
- CD = Carrier Detect. See Chapter 5.2.2.
- RTS = Request To Send. See Chapter 5.2.3
- *DTR* = Data Terminal Ready. Terminal in operation. When the DTR-line is connected to a positive voltage (e.g. to the operating voltage, V<sub>b</sub>), the radio modem is ON, if not, the radio modem is in the Standby Mode.
- DSR = Data Set Ready. Indicates that the radio modem is switched ON.
- *RSSI* = Received Signal Strength Indicator. Indicates the strength of the received signal. Can be used to approximately determine the received signal strength. Analog RSSI is a hardware option; it must be specified in the order. See Chapter 3.2.1.
- *MODE* = operational mode. When the MODE-line is connected to ground (GND), the radio modem enters the *Programming Mode* which is used to change the settings of the radio modem (i.e. configuration, set-up). If the MODE-line is not connected, the radio modem will enter the *Data Transfer Mode*, in which data can be transmitted and received. The *Programming Mode* is used only when installing a radio modem and changing the operational parameters of a network. Normally the radio modem is always in the *Data Transfer Mode*. See Chapter 4.2.
- GND = both the negative pole of the operating voltage and the signal ground.
- $V_{\rm b}$  = positive pole of the operating voltage.

# 2.2 <u>RS-232 interface</u>

RS-232 standard defines the method of serial data transfer between a computer and its peripherals. The definition includes both the interface type and signal levels. Most computers and peripherals contain one or more RS-232 type serial ports. The RS-232 standard uses transmission lines, in which each single signal line level is referenced, to a common ground level. RS-232 has been designed to be used in serial transfer of data, in situations where the distance between communicating equipment is less than 15 m. The otherwise useful RS-232 standard is applied in a multitude of slightly differing ways, (e.g. different pin configurations) and for this reason different computers and peripherals are not necessarily directly compatible with each other (see also Chapter 10.2.1 for more information on RS-232 wiring).

### 2.3 <u>RS-422 interface</u>

RS-422 standard defines a serial data transfer method, which is very similar to the RS-232 standard. In RS-422 however, the signal lines are balanced (or differential) transmission lines. A balanced (or differential) transmission line is formed by using two signal wires together to convey each single signal. Because the state of the signal is defined by the mutual voltage difference (hence the name differential), any common mode disturbances induced into the lines will cancel out. The effect of different signals moving in the same cable will also be smaller than in the case of the RS-232. Transmission distance can be considerably longer than when using RS-232 type of connection, and distances of 1 km are possible. (See also Chapter 10.2.2 for more information on RS-422 wiring).

As an example, let's examine the TX-signal: TX-signal will be transmitted using two lines (A and B). A logical "1" corresponds to a situation, where the voltage on line A is greater than the voltage on line B. Correspondingly a logical "0" corresponds to a situation, where the voltage on line A is smaller than the voltage on line B.

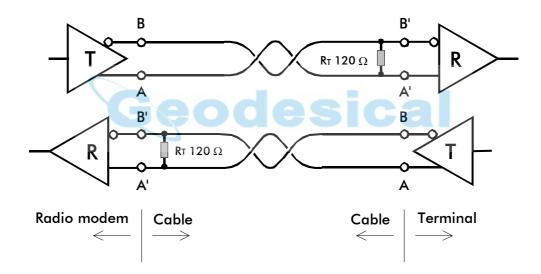

### 2.4 <u>RS-485 interface</u>

RS-485 is an extension of the RS-422 standard and enables the connection of more than two devices on to the same bus. Communication is half-duplex, so there is only one cable pair, compared to two when using the RS-422. The RS-485 standard defines the electrical characteristics of the connections in such a way as to prevent possible data contention states as well as cable shorts etc. from harming the devices themselves. (See also Chapter 10.2.3 for more information on RS-485 wiring).

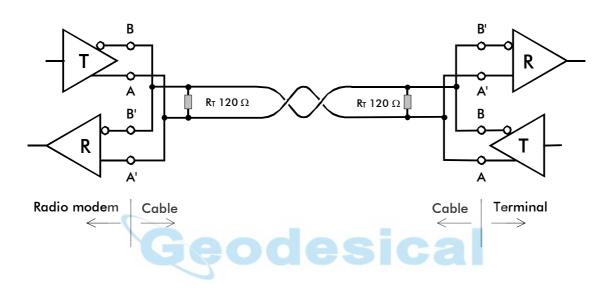

### 2.5 Termination of RS-422/485 lines

Each differential pair of wires is a transmission line. A transmission line must be terminated properly to prevent, or at least minimise, harmful reflections formed between the transmitting and receiving end of the transmission line. A common method of terminating a RS-485 type of transmission line is to connect a so-called termination resistor, between the wires and at both ends of the transmission line. Even when there are more than two devices on the same transmission line, the termination resistors are needed only at the ends of the transmission line. The termination resistor must be selected so that its resistance matches the characteristic impedance of the transmission line as close as possible (typical values range from 100 to 120  $\Omega$ ). When using a RS-422 type of connection the termination resistor is connected only at each of the receiving ends. Termination resistors are particularly important when using long transmission lines and/or high data transfer speeds.

# **3 RF INTERFACE**

The SATELLINE-3AS(d) has a single TNC-type connector with impedance of 50  $\Omega$ . The SATELLINE-3AS Epic model has two antenna connectors, the one on the left being both for transmitting and receiving and the one on the right being for receiving only.

Note for SATELLINE-3AS Epic model: the diversity reception i.e. the secondary receiver of the SATELLINE-3AS Epic can be switched off (in a single antenna application) by changing the setting *Diversity Mode* OFF in the programming menu. See Chapter 9.1.2.

It is recommended to terminate the unused antenna port by placing a suitable cap on the TNC connector.

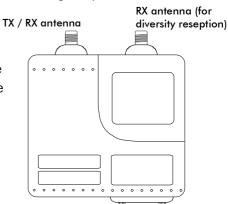

When ordering the radio modem, the frequency band to which the radio modem will be tuned to at the factory must be defined. The user can change the frequency of the radio modem afterwards by  $\pm 1$  MHz from the centre frequency (basic tuning range), or inside 2 X 2 MHz frequency bands when using the special Dual Band version. Of course, all local regulations set forth by the authorities must be taken into consideration. The 869 MHz model contains ten 25 kHz channels.

The data speed of the radio interface depends on the chosen radio channel spacing. A channel spacing of 25 kHz enables a data speed of 19200 bps and a channel spacing of 12,5 kHz enables, correspondingly, a data speed of 9600 bps. The data speed of the radio interface is always fixed (19200 bps or 9600 bps) irrespective of the data speed of the serial interface. If the data speeds of the radio interface and the serial interface differ from each other, the radio modem will buffer the data in transfer temporarily, so no data loss will occur. The radio channel spacing is set at the factory and cannot be changed afterwards.

# 3.1 <u>Transmitter</u>

The output power of the transmitter is adjustable. The greatest allowable power depends on limits set by local authorities, which should not be exceeded under any circumstances. The output power of the transmitter should be set to the smallest possible level which still ensures error free connections under variable conditions. Large output power levels using short connection distances can, in the worst case, cause disturbances to the overall operation of the system.

| OUTPUT POWER | dBm | 3AS | 3AS 869 MHz | 3AS Epic |
|--------------|-----|-----|-------------|----------|
| 10 mW        | +10 | •   | •           |          |
| 20 mW        | +13 | •   | •           |          |
| 50 mW        | +17 | •   | •           |          |
| 100 mW       | +20 | •   | •           |          |
| 200 mW       | +23 | •   | •           |          |
| 500 mW       | +27 | •   | •           |          |
| 1 W          | +30 | •   |             | •        |
| 2 W          | +33 |     |             | •        |
| 5 W          | +37 |     |             | •        |
| 10 W         | +40 |     |             | •        |

Possible output power settings of the SATELLINE-3AS –line of radio modems.

#### NOTE!

Setting the radio data modem output power level to that which exceeds the regulations set forth by local authorities is strictly forbidden. The setting and/or using of non-approved power levels may lead to prosecution. SATEL and its distributors are not responsible for any illegal use of its radio equipment, and are not responsible in any way of any claims or penalties arising from the operation of its radio equipment in ways contradictory to local regulations and/or requirements and/or laws.

SATELLINE-3AS Epic radio modem is shipped with two different cooling elements. If the transmitter of the radio modem is to be ON full power over 20 % of the operating time, additional cooling is required.

### 3.2 <u>Receiver</u>

The sensitivity of the receiver depends on the channel spacing of the radio modem (=data speed of the radio interface) and on the mode of the FEC (error correction) according to the table below:

| _        | FEC OFF  | FEC ON   |
|----------|----------|----------|
| 25 kHz   | -110 dBm | -113 dBm |
| 12,5 kHz | -112 dBm | -115 dBm |

Effect of settings on the receiver sensitivity

The Signal Threshold Level setting of the receiver determines a level, above which the search for the actual data transfer signal is active. It is recommended that values given in the table are used. If the Signal Threshold Level setting is set too low (the CD-LED is ON constantly), it is possible that the receiver is trying to synchronise itself with noise, in which case, the actual data transmission might remain unnoticed. Alternatively, weak data transmissions will be rejected, even though they would be otherwise acceptable.

SATELLINE-3AS Epic –radio modem contains two separate receivers, and a selection is made between the received signals in order that the stronger/better signal is used. By using this method, the signal fading caused by multipath propagation will be smaller than if just one antenna and receiver are used. The recommended minimum distance between receiving antennas is <sup>3</sup>/<sub>4</sub> wavelengths, which at a frequency of 450 MHz corresponds to a distance of 50 cm.

#### 3.2.1 <u>RSSI-signal</u>

RSSI-signal (Received Signal Strength Indicator) (pin 5 of the D-type connector) gives an indication of the strength of the received radio signal. This signal can be used to determine the approximate signal level. The curve on the following diagram describes a typical relationship between the received signal strength and the voltage at pin 5. Please note that only the RSSI signal of the right side receiver of SATELLINE-3AS Epic is connected to the pin 5.

RSSI value of the last received message can also be requested locally by using a SL command (SL@R?, see chapter 9.3.3). The RSSI value is available 7s after the reception of the message. After that the value is returned to zero. SATELLINE-3AS Epic responds by the stronger RSSI value of the two receivers.

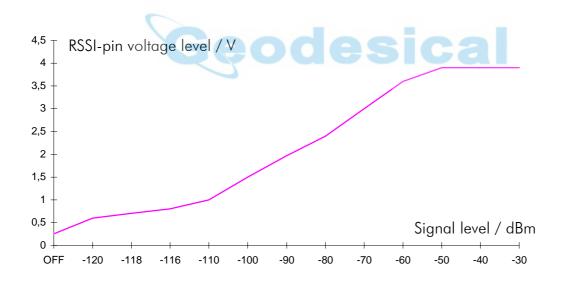

### NOTE!

SATELLINE-3AS(d) and SATELLINE-3AS(d) Epic radio modems marked with the text "E2" on the serial number label (all SATELLINE-3AS(d) radio modems delivered since mid-June 2004) are NOT equipped with RSSI pin by default, because it requires a special hardware assembly. If RSSI is required it must be clearly stated in the order. Note also that Serial Port 2 (RS-232/485/422) and RSSI pin options are alternative.

# 3.3 Priority RX/TX

SATELLINE-3AS offers a *Priority* setting, which selects the priority between reception and transmission. The setting can be changed in *Programming Mode*. By default, transmission has higher priority than reception i.e. the default value is Priority TX.

*Priority TX* means that a terminal device attached to a radio modem decides the timing of the transmission. The transmitter is immediately switched on when the terminal device starts to output data. Should reception be in progress, the radio modem will stop it and change to a transmit state. There is no need to use any handshaking for the control of timing.

*Priority RX* means, that a radio modem tries to receive all data currently in the air. If a terminal outputs data to be transmitted (or an SL command) it will buffered. The radio modem will wait until the reception has stopped before transmitting the buffered data. This will result in timing slacks to the system, but decreases the number of collisions on the air, this is particularly useful in systems based on multiple random access.

To toggle the *Priority* setting in the programming menu, select:

1) Priority RX / TX

If the Repeater Function has been set on (see chapter 6.1), priority setting is automatically switched to RX mode.

# 3.4 Error correction

Another new feature of the SATELLINE-3AS is the addition of an error correction mode called the FEC-method (Forward Error Correction). FEC-function is switched ON (or OFF) by using the *Programming Mode*. When activated, the FEC-function will cause the SATELLINE-3AS to automatically add additional error correction information, which increases the amount of transmitted data by 30 %. It is used by the receiving radio modem to correct erroneous bits - as long as the ratio of correct and erroneous bits is reasonable.

Error correction improves the reliability of data transfer via the radio interface especially in unfavourable conditions. FEC-function should be used when link distances are long and/or if there are many disturbances in the radio channels used. The use of the FEC-function will, however decrease the data transfer throughput of data by about 30 %. For a listing of exact delays introduced by using FEC-function, see Chapters 15.1 and 15.2.

To switch the FEC-function ON in the Programming Mode, select: 1) Error correction ON

#### NOTE!

All radio modems which are to communicate with each other must have the same setting for FEC (ON or OFF). If the transmitting radio modem and the receiving radio modem have different settings, data will not be received correctly.

### 3.5 Error checking

When the error checking is switched on, the radio modem will add a checksum to the transmitted data. When the data is received, the checksums are verified before data is forwarded to the serial port.

Switching the error checking ON in the Programming Mode, select: 2) Error check ON

### 3.6 **Dual Band version**

SATELLINE-3AS(d) radio modem is also available as a special "Dual Band" version. The radio transceiver of the Dual Band version offers two times two MHz frequency bands, and radio modem can be reprogrammed to operate at any channel within those two bands. Frequency bands are tuned at the factory and the maximum separation between the highest and the lowest frequency is 12 MHz (see the diagram on next page).

The centre frequency (fc) is set to the middle of the two frequency bands at the factory. When using the SL-commands please note that SL&F=nnn.nnnn is the only command for frequency change that works in all cases. (SL&+/-=nn command can be used only when the required value for nn does not exceed 99.)

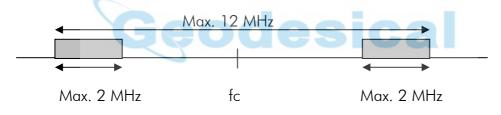

#### NOTE!

SATELLINE-3AS(d) Dual Band is a special hardware version, and the frequency adjustment is made case by case. Before starting the system design procedure please contact the manufacturer for checking the technical details.

# 3.7 **Dual Channel function**

By setting the "Dual Channel" function on, the SATELLINE-3AS radio modem can transmit and receive data on separate channels. The radio modem is initially at the receive channel. Data flow on the TD line starts automatically the frequency shifts to the transmit channel. The delay caused by the frequency shift before the actual data transmission sequence is 40 ms, and the same is needed for the return to the receive channel after transmission.

The extra delay from a modem to another is shown below:

| start | DATA to | o be trans | smitted on TD line of Modem1 end                                       |          |         |       |
|-------|---------|------------|------------------------------------------------------------------------|----------|---------|-------|
| ◀     |         |            | al point-to-point delay (see Appendix B<br>o the Dual Channel function | 8) + 40m | s extra | delay |
|       |         | start      | Received DATA on RD line of Mode                                       | m2       | end     |       |

The table below specifies the use of the frequency bands vs. Dual Channel settings.

|                               | Band 1 (Active channel) | Band 2           |
|-------------------------------|-------------------------|------------------|
| Dual Channel selected         | Transmit Channel        | Receive Channel  |
| Reverse Dual Channel selected | Receive Channel         | Transmit Channel |

The separation between transmit and receive frequencies is equal to the separation between the lower limits of the specified frequency bands (Lower limit band 1 and Lower limit band 2). Frequency bands are set in such a way that the other band covers the receive frequencies and the other includes the transmit frequencies. See below.

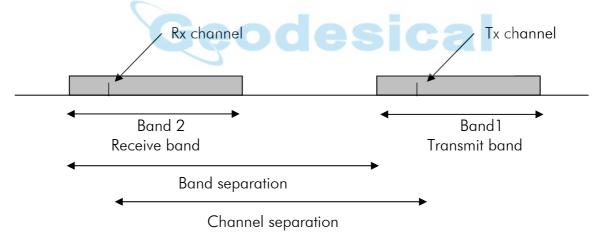

The frequency bands for Dual Channel function can be set within the standard operational band of 2 MHz, or the special Dual Band hardware version may be used for the larger frequency separation (up to 10 MHz). With the help of SL commands the modem can be set to Single, Dual or Reverse Dual Channel mode (Single Channel = normal one channel mode).

The dual channel settings can be changed also by the SL command, see chapter 9.3.1.

### 3.8 Free Channel Scan (FCS) function

Free Channel Scan (FCS) is designed for one-way transmission between one transmitter and one or more receivers when there are at least two different radio frequencies available. The transmitter monitors the noise level of the channels between the transmissions and finds the best transmission channel. The receivers scan and follow the frequency of that particular transmitter consequently.

The feature is beneficial e.g. for the applications in land surveying or when license free channels are used and there could be other transmitters using the same channels.

The FCS function is supported starting from the software version 3.07.

To make the use easier SATEL provides the FCS terminal software for your PC. Using the program it is easy to configure the radio modems to use the FCS function. There is also a scanning tool for measuring the power level of the selected radio channels. A more detailed description of FCS function and FCS terminal software is available from the manufacturer or from the nearest distributor.

A screen snapshot of the FCS terminal software below:

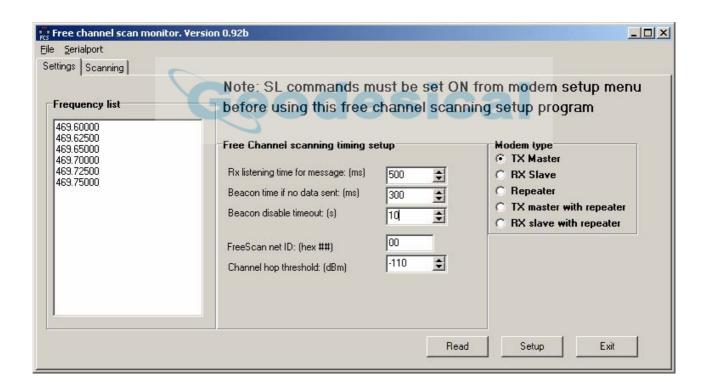

# **4 USER INTERFACE**

### 4.1 **LED-indicators**

There are five (5) LED indicators on the front panel of the radio modem, and they give an indication of the status of the serial port and the radio interface:

| LED | Indication      | OFF       | Red          | Orange | Green          |
|-----|-----------------|-----------|--------------|--------|----------------|
| RTS | RTS-line status | Inactive  | Active       |        |                |
| CTS | CTS-line status | Inactive  | Active       |        |                |
| TD  | TD-line status  | No data   | Data         |        | Test Tx active |
| RD  | RD-line status  | No data   | Data         |        |                |
| CD  | Radio status    | No signal | Transmission | Noise  | Reception      |

#### Description of the LED-indicators:

- *RTS* indicates the status of D-connector pin 13.
- CTS indicates the status of D-connector pin 6.
- *TD* indicates that the radio modem is receiving data via serial port.
- *RD* indicates that the radio modem is sending data via serial port.
- CD indicates the status of the radio interface. The status of the CD-signal on the serial interface may differ from the status of the LED-indicator.

### 4.2 Programming Mode

The settings of SATELLINE-3AS are fully configurable in *Programming Mode* by using a suitable terminal program. The most recommendable set-up is NARS-1F interface adapter, CRS-9 cable, a power supply and the *SaTerm* terminal program. NARS-1F contains a switch to enable easy shifting into the *Programming Mode*. Other suitable terminal programs and cables may also be used.

The radio modem will shift into the *Programming Mode* by connecting the D-connector pin 12 to ground (GND). When using the NARS-1F this can be accomplished by moving the slide switch downwards.

In the *Programming Mode*, the radio modem will use serial port **PORT1**, with settings 9600 bps, N, 8,1 (data transfer speed 9600 bps, no parity, 8 data bits and 1 stop bit). For more detailed instructions for changing each setting, see Chapter 9.1 and 9.2.

#### 4.2.1 <u>Changing the settings</u>

- Connect cables (RS-232 cable to PC COM-port, power supply cable to power supply).
- Switch on the PC and start SaTerm program (or other terminal program).
- Open a terminal window and then choose "Pr" (in case you are using some other terminal program, set the serial port parameters of the program as follows: 9600 bits/s, 8 data bits, no parity, 1 stop bit, which is always the default in *Programming Mode*).
- Connect PROG-pin to ground (if using the NARS-1F adapter, slide the switch downwards), the radio modem shifts now into the *Programming Mode*. The screen should look similar to the one shown in the picture below.
- Make desired changes to the settings.
- Save changes by pressing "E" in the main menu. If you don't want to save changes, press "Q".
- Disconnect PROG-pin from ground (if using the ARS-1F adapter, slide the switch upwards), the radio modem should now return to the Data Transfer Mode.

|                                                                                                    | ***** SATEL 3AS *****<br>SW Version x.yz / HW TC4x                                                                                                    |  |  |  |
|----------------------------------------------------------------------------------------------------|----------------------------------------------------------------------------------------------------|--|--|--|
| Current settings                                                                                                    |                                                                                                    |  |  |  |
| <ol> <li>1) Radio frequency</li> <li>2) Radio settings</li> </ol>                                                    | 468.2000 MHz ( CF 468.2000 MHz, spacing 25 kHz )<br>Tx power level 500 mW / Signal threshold -110 dBm / FCS OFF /<br>TX start delay 0 ms / Diversity RX OFF / EPIC PWRSave OFF |  |  |  |
| 3) Addressing                                                                                                    | RX address OFF / TX address OFF /<br>RX address to RS port OFF / TX address autoswitch OFF                                                                                     |  |  |  |
|                                                                                                    | ON / 19200 bit/s / 8 bit data / None parity / 1 stop bit                                                                                                    |  |  |  |
| 8) Routing OFF<br>9) Tests OFF<br>A) Restore factory settings<br>E) EXIT and save settings<br>Q) QUIT without saving |                                                                                                    |  |  |  |
| Enter selection >                                                                                                    |                                                                                                    |  |  |  |

#### 4.2.2 <u>Restoring factory settings</u>

Selecting menu selection "A" may restore factory settings.

Enter selection >A

```
Restore factory settings
Do you want to restore factory settings? (Y/N)>
```

Factory settings are restored by selecting "Y" (YES). By pressing any other button current settings will remain active. The modem will ask this question twice to make ensure that this is a valid command.

# 4.3 Display and push buttons (SATELLINE-3ASd (Epic))

SATELLINE-3ASd includes a LCD-display (Liquid Crystal Display) with a backlight. In the Data Transfer Mode the display will show the operating settings of the radio modem, radio field strength and the charge remaining in the SATELSET or SATEL-321 battery pack. By using the push buttons and the LCD-display, it is possible to change most of the settings of the radio modem, without the need for an external terminal. The display backlight illuminates automatically as soon as a button is pressed

The radio modem will shift into the *Programming Mode* by pressing the SET-UP-push button (■) The LCD-display will then briefly display the model of the radio modem and the version number of the installed software, after which the main menu appears which is a listing of the changeable parameters.

With the help of the main menu, sub-menus can be selected which in turn can be used to change the settings. You can always return to the previous higher level of the menu structure by pressing the CANCEL (or BACK) push button. Pressing the  $\checkmark$  or  $\checkmark$  button changes settings. Selections are confirmed by pressing the SELECT or SET button. In case of numerical values the digit to be changed is selected by pressing the NEXT button (see following page).

#### SATELLINE-3ASd / 3ASd Epic LCD-DISPLAY AFTER POWER-UP

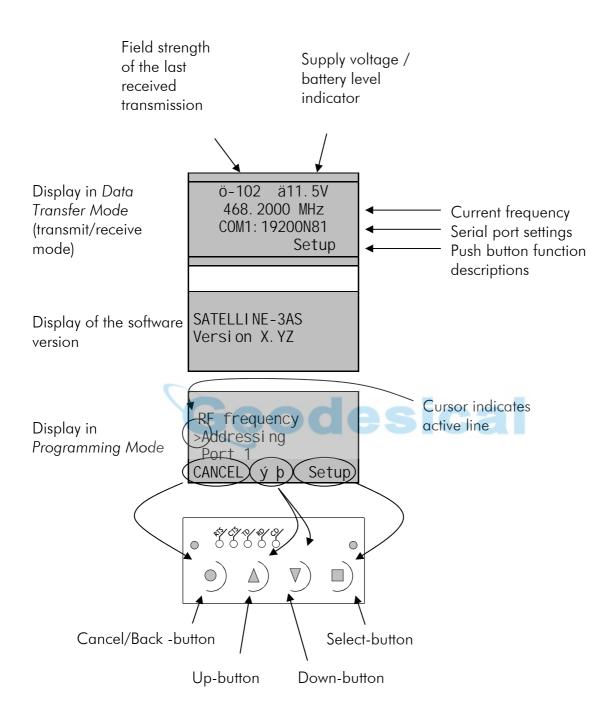

# **5 TRANSPARENT DATA TRANSMISSION**

## 5.1 Serial interface, data format

The SATELLINE-3AS radio modem serial interface uses an asynchronous data format. No external synchronising signal is needed, since necessary timing information is acquired from the start and stop bits transmitted before and after each data field bits (byte).

The data transfer speed of the serial interfaces can be set to 300, 600, 1200, 2400, 4800, 9600, 19200 or 38400 bps (bits per second). The length of the data field must be 7, 8 or 9 bits. When using a data field length of 7 or 8 bits, a parity bit may also be used.

One character to be transmitted will thus contain a start bit; the data bits (which define the specific character in question); an optional parity bit and one or two stop bits. The overall length of one character is therefore 10, 11 or 12 bits. This should be taken into account when calculating the data throughput capability of a system. In other words, the number of start, stop and parity bits must be considered. A useful rule of thumb is that at a data transfer speed of 9600 bps, the transmission of one character will require roughly one millisecond (1 ms).

| Start | Data | Parity | End |
|-------|------|--------|-----|
|-------|------|--------|-----|

Asynchronous character data format

**Example:** With an 8-bit data character length and taking, for example, a decimal value of "204", (which corresponds to a binary value of "11001100") and with a start bit value of "0", parity bit set to either "NO" (NONE), "0" or "1" and with a stop bit value of "1", the possible combinations are listed in the table below:

| DATA FORMAT                     | CHARACTER    | CHARACTER LENGTH |
|---------------------------------|--------------|------------------|
| 8 bit, no parity, 1 stop bit    | 0110011001   | 10 bit           |
| 8 bit, even parity, 1 stop bit  | 01100110001  | 11 bit           |
| 8 bit, odd parity, 1 stop bit   | 01100110011  | 11 bit           |
| 8 bit, no parity, 2 stop bits   | 01100110011  | 11 bit           |
| 8 bit, even parity, 2 stop bits | 011001100011 | 12 bit           |
| 8 bit, odd parity, 2 stop bits  | 011001100111 | 12 bit           |

If the settings of data speed, character length, parity or the number of stop bits differ between the radio modem and the terminal, errors will be introduced into the transferred data. The serial port settings of each individual radio modem in a system can all be different apart from the data length setting (7, 8 or 9 bits), which must always be the same in each individual radio data modem. In other words, the serial port used, the data transfer speed, parity and number of stop bits; can be different in different parts of a same system. This is especially useful where one part of the system uses an RS-485 serial port and another part uses the RS-232 serial port. In other words, radio modems may also be utilised as serial port adapters in addition to the more common role of wireless data transfer.

The serial port settings can be changed in the Programming Mode.

## 5.2 Handshake lines

When using the RS-232 serial interface, handshake signals can be used to control data transfer. Handshake signals are used, for example, by the radio modem to inform the terminal that the radio channel is busy, and that it cannot initiate transmission. The terminal can also control the radio modem via RTS-line.

| Line | Direction   |
|------|-------------|
| CTS  | To terminal |
| RTS  | To modem    |
| CD   | To terminal |

A common way of using handshaking signals is to monitor the CTS-line and ignore the others. Usually the terminal is fast enough to handle the data received by the radio modem, so the use of RTS-line is not necessary.

Handshaking is not needed if the system protocol is designed to prevent collisions (data contention) by the use of polling, or if there is little traffic and also if there is no harm from occasional data contention situations (several radio modems try to transmit at the same time).

### 5.2.1 <u>CTS-line</u>

The options for CTS-line are:

#### 1) Clear To Send

Operation is similar to SATELLINE-2ASxE. CTS is active when the radio modem is ready to accept data for transmission. CTS will shift into inactive state during data reception, and when a pause (packet end) is detected in transmitted data. CTS shifts back into active state either when reception ends, or the radio modem has finished transmission. CTS will also shift into inactive state where the serial interface data transfer speed is greater than the radio interface transfer speed, and if the transmit buffer is in danger of overflowing.

#### 2) TX buffer state

CTS will shift into inactive state only if the radio modem transmits buffer is in danger of overflowing.

### 5.2.2 <u>CD-line</u>

The options for CD-line are:

#### 1) **RSSI-threshold**

Operation is similar to SATELLINE-2ASxE. CD is active whenever a signal with a level exceeding the level required for reception exists on the radio channel. It doesn't make any difference if the signal is an actual data transmission, a signal of a radio transmitter not belonging to the system,

or even an interference signal caused for example, by a computer or a peripheral device. CD is also active when the radio modem in question is transmitting.

#### 2) Data on channel

CD will switch to active state only after recognition of a valid data transmission. CD will not react to interference signals.

#### 3) Always ON

CD is always in the active state. This option can be used with terminal equipment, which use the CD-line as an indicator of an active connection (the radio modem can transmit and receive at any time).

## 5.2.3 <u>RTS-line</u>

The options for RTS-line are:

#### 1) Ignored

RTS-line status is ignored.

#### 2) Flow control

The radio modem transmits data to the terminal device only when the RTS-line is active. Nonactive state of the RTS-line will force the radio modem to buffer the received data. This option is used if the terminal device is too slow to handle data received from the radio modem.

#### 3) Reception control

RTS-line controls the reception process of the radio modem. An active RTS-line enables reception (as normal). Non-active RTS-line will interrupt reception process immediately, even if the radio modem is receiving a data packet. This option is used to force the radio modem into WAIT State for an immediate channel change.

## 5.3 <u>Timing and delays during data transmission</u>

When using a radio modem for data transmission, certain delays will be formed through the use of a radio interface and from the radio modem circuitry itself. These delays exist when the radio modem switches from *Standby Mode* to *Data Transfer Mode* and during reception and transmission of data. For detailed delay values in each case see Appendix B.

#### 5.3.1 Data buffering in the radio data modem

Whenever the radio modem is in *Data Transfer Mode* it monitors both the radio channel and the serial interface. When the terminal device starts data transmission the radio modem switches to transmission mode. At the beginning of each transmission a synchronisation signal is transmitted and this signal is detected by another radio modem, which then switches into receive mode. During the transmission of the synchronisation signal the radio modem buffers data into its memory. Transmission ends when a pause is detected in the data sent by the terminal device,

and after all buffered data has been transmitted. When the serial interface speed is the same or slower than the speed of the radio interface, the internal transmit buffer memory cannot overflow. However, when the serial interface speed exceeds the speed of the radio interface, data will eventually fill the transmit buffer memory. In this instance, it will take a moment after the terminal device has stopped transmission of data for the radio modem to empty the buffer and before the transmitter switches off. The maximum size of the transmit buffer memory is one kilobyte (1 kB). If the terminal device does not follow the status of the CTS-line and transmits too much data to the radio modem, the buffer will be emptied and the transmission is restarted.

In the receive mode, the buffer works principally in the above described way thus evening out differences in data transfer speeds. If the terminal device transmits data to a radio modem in receive mode, the data will go into the transmit buffer memory. Transmission will start immediately when the radio channel is available.

#### 5.3.2 Optional start delay in transmit mode

The radio modem can be configured to delay the beginning of a radio transmission by 1...65000 ms. This function can be used to prevent packet contention in a system, where all substations would otherwise answer a poll of a base-station simultaneously. During this delay data sent to the radio modem is buffered. Although the priority setting is "RX" (see chapter 3.3), radio modem is prevented to change over to receiving mode during the period of the TX delay. If this function is not needed, the delay time should be set to 0 ms.

## 5.4 <u>Tests</u>

The radio modem can be switched to the *Test Mode*, where it will send a test packet on the radio channel. The test packet is a normal data transmission, which can be used, for example, when directing antennas during system installation.

esical

When the test packet transmission has been switched on and saved by using the *Programming Mode*, the transmitting radio modem needs only a power supply and an antenna.

If the channel spacing of the radio modems is 25 kHz, it is recommended to use 38400 bps as a serial data speed of the receiving radio modem. In the case of 12.5 kHz channel spacing the data speed of 19200 bps is recommended.

There are two Test Modes:

#### Short data block test

In this test mode the radio modem sends a short test string which is preceded by a consecutive number and it ends to the line feed character. The short data block is repeated continuously after 1 s break.

Short data block test is suitable for running data communication tests. Error-free reception of data can be monitored using a suitable terminal program.

Example of a short data blocks:

00 This is a testline of SATELLINE-3AS radio modem 01 This is a testline of SATELLINE-3AS radio modem 02 This is a testline of SATELLINE-3AS radio modem

#### Long data block test

Long data block consists of character strings which are repeated without breaks 50 s time period. After 10 s break the test transmission is started again.

Long block data test can be used for measuring Tx output power, standing wave ratio (SWR) of the antenna system or received signal strength at Rx stations. Please note that SATELLINE-3AS Epic has to be the version equipped with a cooling element if Long block data test is set on at higher than 1 W Tx output power.

#### Example of a long data blocks:

This is a long testline of SATELLINE-3AS radio modem This is a long testline of SATELLINE-3AS radio modem This is a long testline of SATELLINE-3AS radio modem

The strength of the received signal can be monitored using the LCD-display of the receiving radio modem or by measuring the voltage level of pin RSSI.

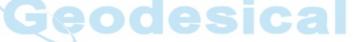

#### NOTE!

If the test mode has been set ON, it is NOT especially indicated. Remember to switch it OFF before starting the normal data transfer.

# **6 REPEATER MODE AND ADDRESSING**

Repeaters and addressing may be used to extend the coverage area of a radio modem network, and to direct messages to selected radio modems in the network. In large systems, with several repeaters and formed repeater chains, it is often practical to use routing instead of plain addresses. For more information on routing, see Chapter 7.

## 6.1 <u>Repeater</u>

In circumstances where it is necessary to extend the coverage area of a radio modem network, SATELLINE-3AS radio modems can be used as repeater stations.

The maximum size of a repeated data packet is 1 kB (kilobyte). The Repeater Function is switched on using the *Programming Mode*. In the repeater mode the radio modem will function as a totally independent unit, which means that only a power supply and a suitable antenna are needed. Other devices are not necessary.

A radio modem acting as a repeater can also be used to receive and transmit data. In repeater mode the radio modem will transmit the received data to the serial interface in a normal fashion. The difference being that the received data will be buffered into the buffer memory. After reception the radio modem will re-transmit the buffered data using the same radio channel as in reception. Data received through the serial interface a radio modem in repeater mode will transmit normally.

The same network may include several repeaters, which operate under the same base station. Repeaters may also be chained; in which case a message is transmitted through several repeaters. In systems with more than one serial or parallel chained repeater, addressing or routing protocol must be used to prevent a message ending up in a loop formed by repeaters, and to ensure that the message finally reaches only the intended radio modem.

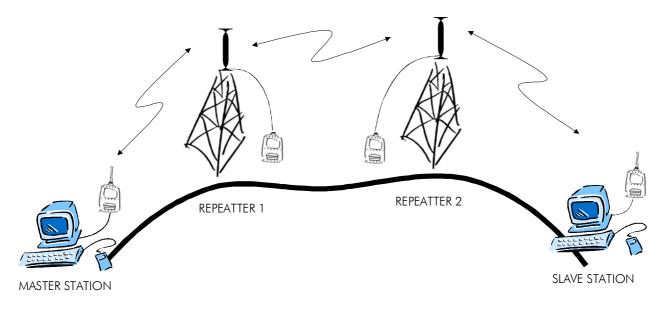

# 6.2 <u>Addressing</u>

Addresses can be used to route a data message to the desired destination or to separate two parallel networks from each other. In networks with repeaters it is usually necessary to use addresses to prevent data messages from ending up in loops formed by repeaters. In case of setting the "Message Routing" function in use, Tx / Rx addresses are ignored by the modem software.

SATELLINE-3AS radio modem allows the use of individual addresses both for reception and transmission. Addresses can be switched on separately, or simultaneously, in both data transfer directions.

The radio modem contains two transmission and two reception addresses, which are knows as the primary address and secondary address. The primary address is used whenever data from the serial interface is transmitted. At the receiving end, the radio modem will receive using either of the two receive addresses.

#### Secondary transmit address is only used in repeater applications.

Radio modems configured to function as repeaters, will repeat data messages using either the primary or secondary address, depending upon which address was used during the reception of the data message.

# If only one address pair is needed in a network, both addresses must be set the same (TX1 = TX2 and RX1 = RX2).

It is also possible to transfer the received address onto the serial interface.

The address is composed of two characters totalling 16 bits, resulting in over 65,000 different address combinations The address is attached to the beginning of each data packet sent by the radio modem. When a radio modem receives a data packet whilst using addressing mode, the radio modem will check the first two characters of each received data packet to ensure that the packet in question was intended for the correct radio modem.

| ADD H ADD L | DATA |
|-------------|------|
|-------------|------|

Address may be selected between 0000h...FFFFh (h = hexadecimal, corresponding decimal numbers are 0-65535).

Example: address 1234h (4660 in decimal format), where 12h is ADD H and 34h is ADD L.

Example: address ABFFh (44031 in decimal format), where ABh is ADD H and FFh is ADD L.

#### **Transmission:**

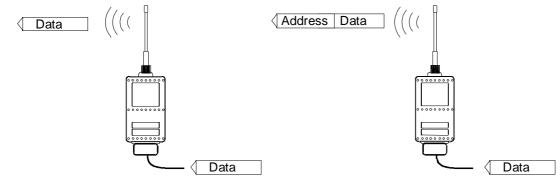

Transmission address has been set OFF. Radio modem will transmit the data packet as such. Transmission addressing has been set ON. The radio modem will add the primary TX address to the beginning of the data packet.

#### **Reception:**

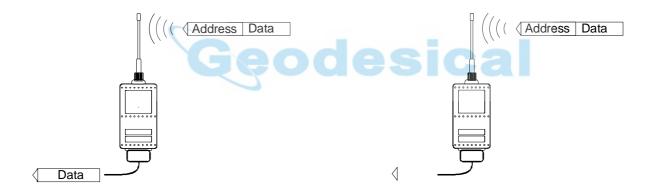

Reception addressing has been set ON and either the primary or secondary RX address of the radio modem is identical to the address of the received data packet.

The radio modem will remove the address and send the actual data to the RS-232 interface.

However, if the "RX Address to RD-line" setting is on, the radio modem does not remove the address.

Reception addressing has been set ON, but both the primary and secondary RX addresses of the radio modem are different from the address of the received data packet.

Data does not appear on the RS-232 - interface.

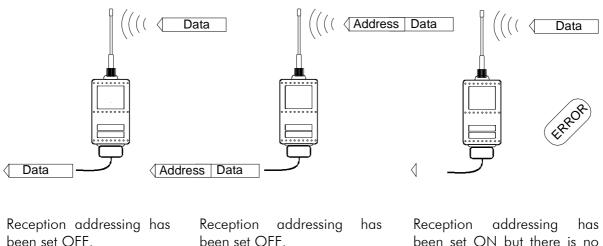

The radio modem will transfer all received data to the RS-232 interface.

been set OFF.

The radio modem will consider the characters of the address as a part of the data and will send all the characters to the RS-232 interface.

been set ON but there is no address in the data packet.

Data will appear on the RS-232 interface ONLY if the first 2 characters of the data match either of its own RX address. The radio modem will remove those 2 characters of data.

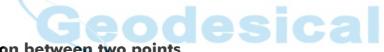

### 6.2.1 Connection between two points

When forming a connection between two points it is recommended that both the reception and transmission addresses are identical in both radio modems. This is the easiest way to control addresses and the risk caused by interference from other systems operating in the same area is minimal.

Example: by setting all addresses of both radio modems to a value '1234', they will accept only those messages which contain this address, and they will use this same value when transmitting data.

If the channel is reserved for use only by the said network, or if the terminal devices are responsible for addressing, it is not necessary to use addressing in the radio modems.

#### 6.2.2 System of one base station and several substations

In systems with several substations, the base station must know to which substation each message is intended, and from which substation each received message originates. Usually terminal devices handle addressing completely, but it is also possible to use the addressing functionality of the radio modems.

For example, if the substation terminal devices are not able to check and form addresses by themselves, addressing may be achieved with the help of the addresses of the radio modems attached to these terminal devices. The base station may, in such a case, define the destination of a message by adding the address of the corresponding radio modem into the beginning of the data packet. The substation radio modem(s) will check the address and the corresponding radio modem will identify and remove the address characters. In a similar way, the substation will add when transmitting to the base station its address characters into the beginning of the data packet, thus defining the origin of the sent data packet. In the base station radio modem, addresses have been switched OFF, so that they are transmitted as is to the base station terminal device for further processing.

## 6.3 Using repeaters and addresses in the same system

In systems with several repeaters, a substation and a base-station, addresses must be used in radio modems. It is possible to realise also a system with only one repeater without addressing. In such a case, the base station will however hear the message both from the substation and from the repeater, in other words the message is duplicated as it moves along the route.

There are at least two ways of realising such a system depending on the capabilities of the terminal devices in question and on the number of repeaters to be used and on their relative positions to each other.

# 6.3.1 System with several repeaters

In systems with several serial or parallel chained repeaters, addressing must be used to prevent messages from ending up in loops otherwise formed by repeaters, and to ensure that only the desired (addressed) radio modem receives the data intended for it.

All radio modems in the network must be set to a state, in which the RX-addressing is switched ON and TX-addressing is switched OFF. Base-station and all substations add an address string in the beginning of the data to be transmitted. In the relaying of the message addressing is used in the following way:

- The above is the data received from the base station terminal device, containing repeater addresses (R1 ADD, R2 ADD) and the substation address (S ADD). Two characters define each address.

| R2 ADD S ADD DATA |  |
|-------------------|--|
|-------------------|--|

- The above is the same message after being relayed from repeater 1 to repeater 2.

S ADD DATA

- The above is the same message after being relayed from the last repeater in the chain (repeater 2) to the substation.

DATA

- The above is the same message being relayed via the serial interface of the substation radio modem to the terminal device.

In a situation where the substation transmits data towards the base-station the address is formed in a similar way, but the order of the addresses is reversed:

| R2 ADD | R1 ADD | M ADD | DATA |
|--------|--------|-------|------|

-In the above, R2 ADD is address of repeater 2, R1 ADD is address of repeater 1 and M ADD is the address of the base-station.

#### 6.3.2 Repeater chain using address pairs

In a situation where the terminal devices and substations cannot form address fields, but are able to recognise messages addressed to them, alternating address pairs may be used. Transmit address (TX) and receive address (RX) alternate in the order shown in the table below.

| Address type | Base-station address | Repeater 1 and the<br>addresses of the<br>substations of the base-<br>station | Repeater 1<br>substations<br>addresses |
|--------------|----------------------|-------------------------------------------------------------------------------|----------------------------------------|
| TX-address   | Address 1            | Address 2                                                                     | Address 1                              |
| RX-address   | Address 2            | Address 1                                                                     | Address 2                              |

In a network where alternating addresses are utilised, the exact route that is used to relay a message to a certain radio modem is fixed at the time of installation and configuring the system. The order of the addresses must be the same as the order of the route that is used to relay the message to the said radio modem. It should be noted however, that in networks where alternating addresses are used the base-station and substations will hear their own messages repeated.

### 6.3.3 Repeater chain using dual addressing

If the terminal devices cannot add address chains to the beginning of the data packets, a network with several repeaters may still be realised by using dual addressing.

In dual addressing each link (see arrows below in figure) is given a unique address, which will prevent duplication of messages and endless loops in the network. The terminal devices need not add anything to the data.

Usually the primary transmit address is used in transmission (TX1). The secondary transmit address (TX2) is used only if the Repeater Mode is used and the packet to be repeated was received using the secondary reception address (RX2).

In the following example two repeaters are used. It should be noted that each link (arrow) might be uniquely defined with the help of radio modem numbers and data transfer directions. The *Repeater Mode* should be switched ON only in the radio modems acting as repeaters to prevent the packets from remaining in endless loops in the network.

Repeaters may also act as ordinary substations; in that case the terminal device must wait until the message has reached the end of the repeater chain before sending data.

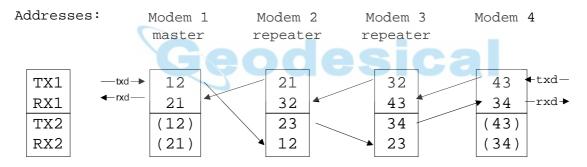

#### 6.3.4 Redundant repeater chain

Reliability of a radio data communication system can be improved significantly by designing redundant equipment setup for master and repeater stations. The two repeater chains are separated by proper dual addressing setup. Slave stations need to be able to communicate with the master through the both repeater chains. By using the "TX address autoswitch" function, the slave station modem directs the reply message to the repeater chain from which the request has been received.

If "TX address autoswitch" has been set ON (see chapter 9.1.3), radio modem checks out the RX address of the received message. When the secondary (/primary) RX address is recognised, all the messages coming in from the serial interface will be sent to the air with secondary (/primary) TX address until a message with primary (/secondary) RX address is received from the radio. To avoid fatal complexity in the system, "TX address autoswitch" function can not be set on while Repeater Function is set on.

# 7 MESSAGE ROUTING

## 7.1 Introduction to Message Routing

Message Routing is an exciting feature in SATELLINE-3AS and Epic range. This feature allows messages from terminal devices to be automatically routed over the radio modem network to a specified recipient terminal.

In brief, the Message Routing works as follows:

- First, a radio modem reads any message coming from the terminal(s) attached to it.
- The radio modem detects the terminal address of the recipient, by seeking a pre-set position inside the message for the address.
- The radio modem checks its internal route table to see, if there is route information corresponding the address it has just found.
- The radio modem transmits a radio frame, which includes
  - o the network id (see later)
  - o the route information
  - o the original user message encapsulated
  - o redundant information such as checksums for error checking etc.
- The radio modems along the route relay the frame over the network to the radio modem at the destination.
- The radio modem at the destination first checks the validity of the received radio frame, then extracts the original user message, and finally outputs it the terminal device attached to it.

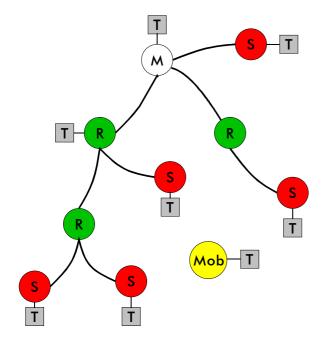

The figure left illustrates a possible structure of a radio modem network.

M = Master station (Central station)

- R = Repeater station
- S = Slave station
- T = Terminal device
- Mob = Mobile terminal

Terminals are usually PLC devices that send and receive messages according to a specific user protocol.

Note: The term repeater used in the context of the Message Routing should not be mixed with the Repeater Mode, which is a feature independent from the Message Routing.

## 7.1.1 Features of Message Routing

The Message Routing feature of the SATELLINE-3AS and Epic is designed to be a fast and transparent to fit real time systems. The features include:

- Transparent to user protocols.
- Easy construction of a network containing several repeaters.
- Any radio modem may operate as a repeater, i.e. dedicated repeaters are not usually needed thus cutting down on costs.
- Large areas of coverage may be implemented by using only one radio channel.
- The use of mobile substations is also possible to some extent.
- The system will be fully deterministic i.e. the transmission delays are predictable. Because of that, the principle of Message Routing is connectionless.
- Added redundancy, as a failing radio modem can be, in certain cases, bypassed with another radio modem positioned in the same coverage area.
- Message Routing is intended mainly for the protocols based on polling scheme and a single master station.

### 7.1.2 Limitations of Message Routing

- It is assumed that the position of the address field in the user messages is fixed (some special protocols can be supported though).
- It is assumed that there is only one message at a time inside the network, simultaneous messages could cause collisions.
- The max number of the routes depends on the actual hardware and the software version.
- Operation of the Tx / Rx addresses is automatically blocked in the case of switching the "Message Routing" function on.

### 7.1.3 Getting started with Message Routing

The design of any radio modem system requires very precise planning. Once the choices between devices, their location, installation, maintenance etc. are clear, the Message Routing for the system can be implemented.

Planning your Message Routing System

1. Decide which mode of the Message Routing suits the system - Source Mode or Virtual Mode. See the following paragraphs for details.

2. Design a layout of the system describing the settings such as protocol, addresses of the terminal equipment, radio frequencies and so on.

3. Configure the radio modems accordingly. There are two ways to configure the parameters related to the Message Routing:

- SaTerm PC-program
- Manual configuration in the setup menu.

In either case, please check the chapter on Settings before changing the setup of the radio modems.

Finally, when all the radio modems have correct settings, they are ready for further installation.

## 7.1.4 Saterm and the configuration of the Message Routing

SaTerm is a PC based program that allows the user to design their required network simply and quickly using a graphical interface to literally draw the network plan on the screen.

- Firstly, a picture of the network is created to show all the radio modems and the intended route that the data is to take.
- Secondly, the required settings are defined in the drawing.
- Finally, the setup of each actual radio modem can be uploaded by connecting the actual radio modems one by one to the COM port, switching them to the programming mode, and clicking the transmit button of SaTerm.

Please check the user manual of SaTerm for more details.

The figure below shows a typical snapshot taken from a SaTerm screen.

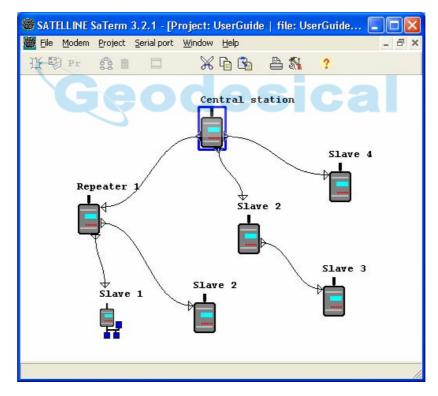

### 7.1.5 Manual configuration of the Message Routing

The radio modems can be configured manually via the programming menu. However, this is recommended only if the structure of the network is very simple, or if it is desirable to define such special functions that are not possible to draw using the graphical interface of *SaTerm*. Examples of such cases are for example non tree-structured networks, or the use of same repeaters in several overlapping networks. The operation of the Message Routing must be clearly understood before configuring the radio modems manually.

## 7.1.6 Configuration of the protocol in Message Routing

A radio modem will detect the presence of an address used by inspecting the protocol from the message received via the serial interface. On the basis of this user address, all necessary information needed to relay the message to destination is fetched from an internal routing table inside a radio modem. The user protocol is not interpreted; instead, the user address is searched according to its location in the message. The beginning of the packet is located by a preceding pause in the byte stream. Message Routing can therefore be applied to most protocols with fixed address field position.

The position and length of the address is defined by two settings: Offset and Length.

- Offset defines the number of bytes (0...15) preceding the address.
- Length is the length of the address in the user protocol expressed in bytes (1...4).

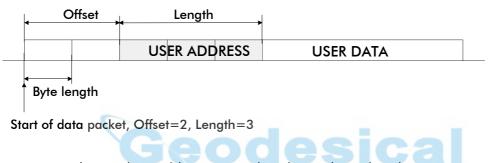

A transmitting radio modem adds a routing header and a tail to the user message.

Consequently, a radio modem that receives the message removes the header and tail - so the Message Routing scheme is transparent to the user protocol.

# 7.2 **Operating modes of Message Routing**

The Message Routing has two different operating modes:

- Source Mode Routing
- Virtual Mode Routing

The most important differences between the two modes are shown in the table below.

| Property                                        | Source Mode Routing                          | Virtual Mode Routing                                                   |
|-------------------------------------------------|----------------------------------------------|------------------------------------------------------------------------|
| Summary                                         | Slower, more functions                       | Faster, less functions                                                 |
| Radio interference tolerance                    | Yes, over hop function                       | No                                                                     |
| Support for mobile stations                     | Yes                                          | No                                                                     |
| Addition of substations to a network            | Only master station needs to be reconfigured | Master station and consecutive<br>repeaters need to be<br>reconfigured |
| Changing routes                                 | Only master station needs to be reconfigured | All radio modems need to be reconfigured                               |
| Maximum length of route                         | 16 hops                                      | No limit                                                               |
| Over hop function                               | Yes                                          | No                                                                     |
| Network ID                                      | Yes                                          | Yes                                                                    |
| Storing of routing information                  | Centralised                                  | Dispersed                                                              |
| Message Routing overhead                        | 10+2*number of hops 📃                        | 9                                                                      |
| (bytes)                                         |                                              |                                                                        |
| Maximum length of user protocol message (bytes) | 1kB – Message Routing overhead               | 1kB – Message Routing<br>overhead                                      |

Other issues common to the both modes:

- The maximum number of terminals depends on the radio network structure and the number of routes.
- Multiple terminal addresses may be attached to a radio modem.
- The maximum length of a terminal address (in the user's protocol) is four bytes (FFFFFFF in hexadecimal).
- The maximum length of the address of a radio modem is two bytes (FFFF in hexadecimal).

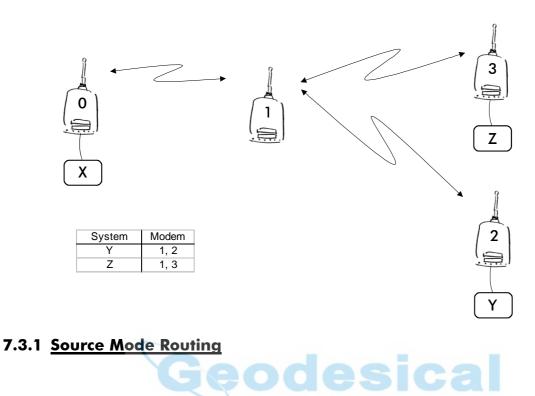

# 7.3 Detailed description of Message Routing

The above figure represents a network containing four (4) radio modems. Each radio modem is given a unique address (0...3). A terminal device has been attached to the three of the four radio modems and they communicate with each other using terminal addresses X, Y and Z, respectively. Radio modem 0 and terminal device X together constitute the base station of the network and all routing information of the network has been programmed into this base station.

When the terminal device X transmits a packet to (e.g.) terminal Y, radio modem 0 will detect the address Y from the data received through the serial port. From the routing table a route 1,2 can be found to which the radio modem also adds its own address to define the route for return data. Radio modem 1 repeats the packet and radio modem 2 removes the address information from the received data packet thereby transferring only the original data to the serial interface. The address information received together with the packet is reversed (2, 1, 0) and saved to be used in the transmission of subsequent reply packets.

## 7.3.2 Virtual Mode Routing

Please contact SATEL for more information of Virtual Mode Routing.

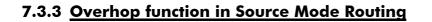

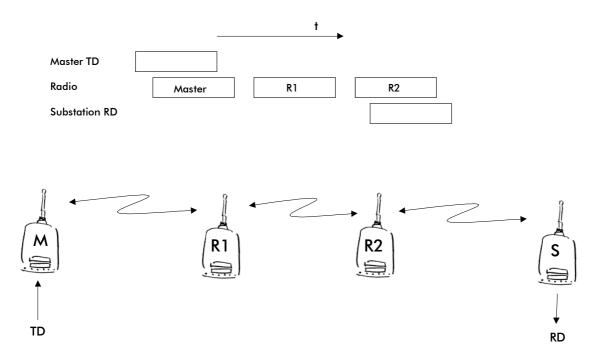

When using repeaters, the same packet is sent via a (radio) channel several times. A radio modem situated in the repeater chain will often hear other radio modems in addition to the immediate neighbouring radio modems. With *Source Mode Routing* the complete address information is sent together with the packets enabling the use of these secondary routes. Usually repeaters have better antennas (and/or antennas placed higher) than normal substations, which means that the distance between two repeaters can be much longer than the distance between a repeater and a substation.

Connections to other than the neighbouring stations of the repeater are not necessarily reliable under all possible (radio) conditions, but they can often be used to keep the network up and running at least partially should a repeater somewhere in the middle of the chain fail. In addition to this, the likelihood of a transmission error decreases if it is possible to listen to more than one transmission since; in this case, it is more likely that at least one of them will be received errorfree. It is also possible, that the radio connection is asymmetrical due to the greater output power of a repeater or due to local interference, in which case, data can in fact travel in opposite directions using different routes.

When a repeater receives a message that contains its address but not as the first address in the address field, the packet is stored in a buffer. If the relayed message from the repeater, and the modem having sent the message originally, is not received (due for example, because of radio modem failure or if it has an erroneous checksum), the packet already buffered into the memory is re-sent without any change to the timing (no additional delays are introduced). Because of this, relatively short hop distances can be used, without the likelihood of errors being increasing due to the added number of repeats. A possible error in one of the repeaters does not necessarily cause a total breakdown of traffic.

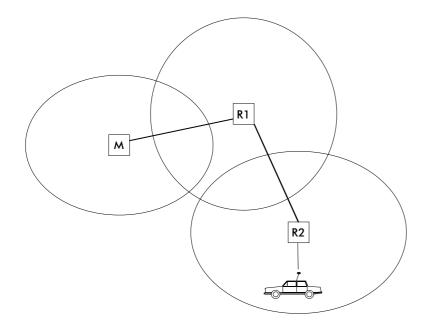

The over hop function allows for the use of mobile substations. In the example above, a mobile substation is first located in the coverage area of repeater R2. The route is defined as M, R1, R2 and vehicle. When the vehicle moves to the coverage area of repeater R1, the radio modem picks the packet already from the transmission of R1. This is then transferred to the serial port using an additional delay, so that the timing does not differ from the first situation where the radio modem of the vehicle was in the coverage area of repeater R2. In this way a collision of the reply transmission and the transmission by repeater R2 is prevented. When the mobile station is transmitting, it is enough that at least one radio modem defined to be a part of the route receives the transmission.

### 7.3.4 Special protocols

Although the settings of the Message Routing can not be set to support all user protocols, there are some special protocols, shown below, supported directly by SATELLINE-3AS radio modems.

- IEC 60870-5-101 is a protocol commonly used in control applications of power lines.
- RP570 protocol

#### 7.3.5 Network ID

The Network ID is a string of up to eight characters, which is used to prevent the reception of the messages coming from an external system. The radio modems operating in the same system using *Message Routing* must have the same Network ID. Only the messages that have a matching Network ID are received.

# 8 Diversity receiver (SATELLINE-3AS Epic only)

SATELLINE-3AS Epic model has two antenna connectors, one solely for reception and the other for both reception and transmission. Diversity reception means that the radio modem selects the best signal from both those received by the two antennas. In this way the reliability of the connection is improved especially in those cases which are subject to a high level of reflections and multipath fading.

## 8.1 <u>Multipath fading</u>

In radio systems (operating at suitable frequencies) it is not necessary to have a direct line-ofsight connection between the master station and a moving substation, because the radio signal propagates by reflecting from buildings and terrain contours e.g. hills. These useful reflections do however cause fading, which can occur when the radio signal experiences a number of reflections on the way to the receiving antenna. Radio signals propagate at the speed of light but if the signal is reflected from several different objects before reaching the receiving antenna the different total path lengths of these reflected signals will cause them to be detected at slightly different times. This means that these detected reflected signals are in different phases. In the worst case scenario, two equally strong signals are in exactly opposing phases thus cancelling each other out and causing the signal level to drop.

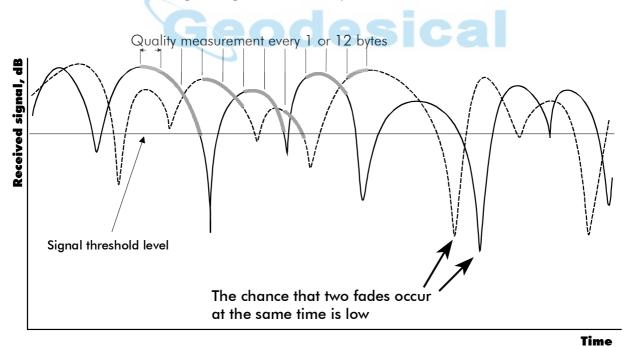

Received signals from two antennas. The selected signals are marked in grey.

# 8.2 Antenna installation

Signal fading appears at half wave intervals and so the best results are achieved by installing the two antennas of SATELLINE-3AS Epic so that the minimum separation distance is  $\frac{3}{4}$  x wavelength used (min. 0.75 m). It is not recommendable to use Miniflex –antennas together with the SATELLINE-3AS Epic model.

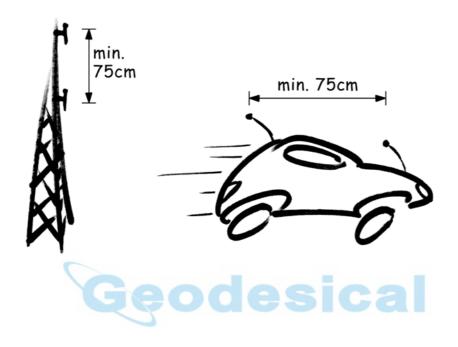

## 9 SETTINGS

The configuration of SATELLINE-3AS radio modems can be easily changed. Simply by connecting pin 12 of the D-connector to ground (GND) the radio modem will switch into *Programming Mode*. Serial port **PORT 1** is used whenever the radio modem is in the *Programming Mode*. The serial port settings are 9600 bps, N, 8,1 (data transfer speed 9600 bps, no parity, character length 8 bits and one (1) stop bit).

SATELLINE-3ASd model contains push buttons and a LCD-display, which can be used to modify configuration settings without the help of an external terminal device. The radio modem will switch into *Programming Mode* by pressing the "SETUP"( • )button.

If the SL-command function has been activated active radio channel and addresses can be changed without switching the radio modem into *Programming Mode*. Serial port settings will remain as those defined previously when the radio modem was in *Programming Mode*.

## 9.1 Changing parameters using a terminal device

**PORT 1** of the radio modem is connected to a terminal device or a PC, which is in terminal emulation state. (This can be accomplished by using a suitable program such as the SaTerm program or the Windows<sup>™</sup> Hyper Terminal program). Check the wiring of the serial port connection cable. Terminal device serial port settings must be set to 9600 bps, N, 8, 1 (data transfer speed 9600 bps, no parity, data length 8 bits and one (1) stop bit). MODE-pin (pin 12 of the D-connector of the radio modem) is then connected to ground (GND). Following this the radio modem will transmit the following message to the terminal (certain configuration settings might differ from the ones shown):

```
_____
                         ***** SATELLINE-3AS *****
                         SW version x.yz / HW TC4x
Current settings
_____
                    468.5000 MHz ( CF 468.2000 MHz, spacing 25 kHz )
1) Radio frequency
                    Tx power level 10 mW / Signal threshold -110 dBm / FCS OFF /
2) Radio settings
                    TX start delay 0 ms / Diversity RX OFF / EPIC PWRSave OFF
3) Addressing
                    RX address OFF / TX address OFF /
                    RX address to RS port OFF / TX address autoswitch OFF
4) Serial port 1
                    ON / 19200 bit/s / 8 bit data / None parity / 1 stop bit
                    OFF / 19200 bit/s / 8 bit data / None parity / 1 stop bit
5) Serial port 2
                    ( RS-485/422 )
                    CTS Clear to send / CD RSSI-threshold / RTS Ignored
6) Handshaking
7) Additional setup Error correction OFF / Error check OFF / Repeater OFF /
                    SL-commands OFF / Priority TX
                    OFF
8) Routing
9) Tests
                    OFF
A) Restore factory settings
E) EXIT and save settings
Q) QUIT without saving
Enter selection >
```

### 9.1.1 Changing frequency (active radio channel frequency)

The frequency of the active radio channel can be changed by selecting main menu selection "1". In the example below the frequency is changed (468,2000 MHz  $\Rightarrow$  468,5250 MHz).

```
Radio frequency setup

-------

Active channel 468.2000 MHz

Lower limit band 1 467.2000 MHz

Upper limit band 1 469.2000 MHz

Lower limit band 2 467.2000 MHz

Upper limit band 2 469.2000 MHz

Upper limit band 2 469.2000 MHz

Channel spacing 25 kHz

Enter new frequency (MHz) or ESC to previous > 468.5250
```

A list of frequency values will appear on the screen updated with the new active radio channel frequency value:

Radio frequency setup Active channel 468.5250 MHz Lower limit band 1 467.2000 MHz Upper limit band 2 469.2000 MHz Upper limit band 2 467.2000 MHz Upper limit band 2 469.2000 MHz Channel spacing 25 kHz Enter new frequency (MHz) or ESC to previous >ESC

Maximum adjustment range of the active radio channel frequency is  $\pm 1$  MHz counting from the factory set centre frequency. Because of possible deviations in each country and/or region concerning the authorised use of the frequency spectrum local authorities may limit this adjustment range. SATELLINE-3AS radio modem can be supplied with the adjustment range divided into two bands (**Band 1** and **Band 2**), and this feature can be utilised in case it is required to limit the arbitrary adjustment of the active radio channel accidentally to a forbidden value. The centre frequency and the frequency band limiting values are factory set and the user cannot change them. The active channel is selected by entering a numerical value.

#### NOTE !

Enter selection >1

Adjustment of the active radio channel of the radio modem to frequencies other than those allocated and/or allowed by local authorities is strictly forbidden. Use or intended use of forbidden frequencies may lead to prosecution and penalties. SATEL is not responsible for any illegal use practiced with any devices manufactured and/or sold by SATEL and is not liable to pay any damages or compensation caused by such illegal use.

# 9.1.2 <u>Changing radio settings (transmitter output power and receiver</u> <u>sensitivity)</u>

Radio settings which consist of transmitter output power and receiver sensitivity can be configured by selecting main menu selection "2". In the following example both the transmitter output power (1000 mW  $\Rightarrow$  20 mW) and the receiver sensitivity (-110 dBm $\Rightarrow$ -90 dBm) are changed. Please note with SATELLINE-3AS Epic the output power alternatives are as follows: 1, 2, 5 and 10 W. Selection "4" (Diversity RX) is possible to set ON only with Epic modems.

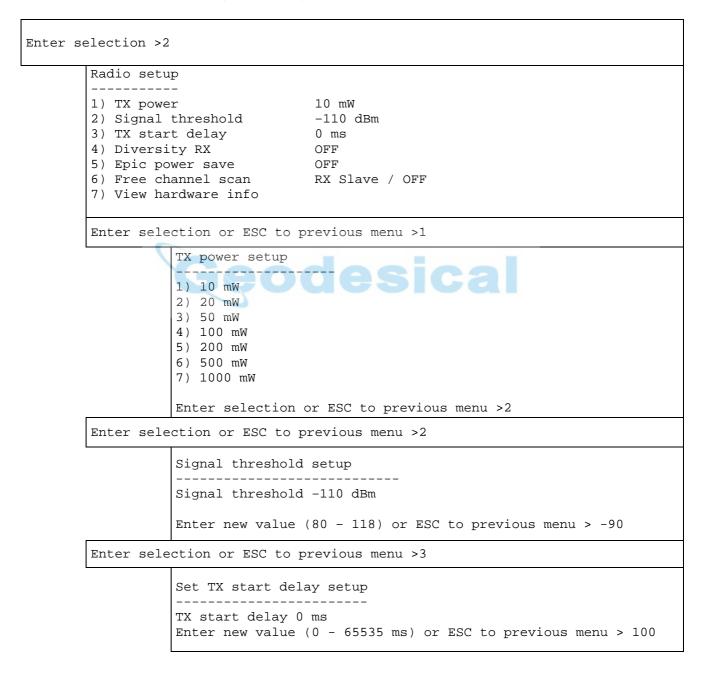

| Radio setup                 |                    |
|-----------------------------|--------------------|
|                             |                    |
| 1) TX power level           | 20 mW              |
| 2) Signal threshold level   | -90 dBm            |
| 3) TX start delay           | 100 ms             |
| 4) Diversity RX             | OFF                |
| 5) Epic power save          | OFF                |
| 6) Free channel scan        | RX Slave / OFF     |
| 7) View hardware info       |                    |
|                             |                    |
| Enter selection or ESC to p | previous menu >ESC |

The maximum useable sensitivity of the receiver is determined by the channel spacing (=radio interface data transfer speed) and also by error correction (utilised or not). For further information see Chapters 3.2, 10.3, 11.1 and 11.2.

In environments with high levels of interference, and when connection distances are short, it is often beneficial to use a "Signal threshold level" value, which is approximately 10 - 20 dBm above the maximum sensitivity level. This will prevent unnecessary receive attempts caused by noise.

NOTE !

The setting of the transmitter output power of the radio modem to levels in contradiction with transmitter power levels regulated by local or other governmental authorities is strictly forbidden. Use or intended use of forbidden transmitter power levels may lead to prosecution and penalties. SATEL is not responsible for any illegal use practised with any devices manufactured and/or sold by SATEL and is not liable to pay any damages or compensation caused by such illegal use.

When using SATELLINE-3AS Epic the diversity RX or the power save can be set ON by selecting 4) Diversity RX or 5) Epic power save from the menu.

```
Diversity mode

1) Diversity RX OFF

2) Diversity RX ON

Enter selection or ESC to previous menu >2
```

```
Epic power save

------

1) OFF

2) ON

Enter selection or ESC to previous menu >2
```

Free channel scan settings can be set by choosing the 6) Free channel scan from the menu. The options are as follows:

| Free channel scan settings        |                 |  |  |  |
|-----------------------------------|-----------------|--|--|--|
|                                   | -               |  |  |  |
| 1) Free scan mode                 | OFF             |  |  |  |
| 2) Type of modem                  | RX Slave        |  |  |  |
| 3) FreeScan net ID                | 00              |  |  |  |
| 4) Rx change freq                 | 500ms           |  |  |  |
| 5) Channel hop threshold -110 dBm |                 |  |  |  |
| 6) Beacon timer                   | 1000 ms         |  |  |  |
| 7) Add new frequency to list      |                 |  |  |  |
| 8) Show free scan frequency list  |                 |  |  |  |
| 9) Clear frequency list           |                 |  |  |  |
|                                   |                 |  |  |  |
| Enter selection or ESC to         | previous menu > |  |  |  |

The hardware information can be seen by selecting 7) View hardware information. The menu is as follows:

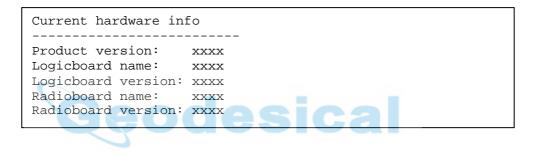

# 9.1.3 <u>Changing addressing settings (primary and secondary RX- and TX-addresses)</u>

Addressing can be switched ON or OFF with the help of main menu selection "3". In the following example a primary RX-address (receiver address) is switched ON and the corresponding hexadecimal address value is modified (" $0000" \Rightarrow "0020"$ ). The current values of the parameters are displayed and changed in toggle-type fashion by selecting the appropriate parameter selection number from the list displayed. The next menu level will then enable the modification of the values (within allowed limits). Modification of all other primary and secondary transmitter and receiver addresses is done in similar way.

Enter selection >3 Addressing setup Toggle ON/OFF values. Current value shown. \_\_\_\_\_ 1) RX address OFF 2) TX address OFF 3) RX address to RS port OFF 4) Change primary RX address 5) Change primary TX address 6) Change secondary RX address 7) Change secondary TX address 8) TX address autoswitch OFF Enter selection or ESC to previous menu >1 Addressing setup Toggle ON/OFF values. Current value shown. -----1) RX address ON 0000/0000 2) TX address OFF 3) RX address to RS port OFF 4) Change primary RX address 5) Change primary TX address 6) Change secondary RX address 7) Change secondary TX address 8) TX address autoswitch OFF Enter selection or ESC to previous menu >4 RX address setup \_\_\_\_\_

The new value is displayed in the menu:

RX address setup RX Address ON 0020/0000 Enter new address (HEX) or ESC to previous menu >ESC

Enter new address (HEX) or ESC to previous menu >0020

The address is given in hexadecimal format with four digits and the number of different addresses is thus over 65 000.

RX Address ON 0000/0000

#### 9.1.4 Changing serial port settings (Port 1 and Port 2)

The settings of serial port **PORT 1** can be modified by selecting main menu selection "4" and the settings of serial port **PORT 2** by selecting "5". In the following example, PORT 1 will be switched to a non-active state, then the data transfer speed is modified (19200 bit/s  $\Rightarrow$  9600 bit/s), followed by the modification of the number of data bits (8  $\Rightarrow$  7), then the number of parity bits (NONE  $\Rightarrow$  EVEN) and finally the number of stop bits is changed (1  $\Rightarrow$  2).

```
Enter selection >4
```

```
Serial port 1
Settings
_____
1) Port status
                  ON
2) Data speed
                  19200 bit/s
3) Data bits
                  8 bit data
4) Parity bits
                 None parity
5) Stop bits
                  1 stop bit
Enter selection or ESC to previous menu >1
         Serial ports 1 and 2 status setup
         _____
         1) Port 1 ON / Port 2 OFF
                                    2) Port 1 OFF / Port 2 ON
         Enter selection or ESC to previous menu >2
Serial port 1
Settings
_____
1) Port status
                  ਸੂਰ
2) Data speed
                  19200 bit/s
3) Data bits
                 8 bit data
4) Parity bits
                 None parity
5) Stop bits
                  1 stop bit
Enter selection or ESC to previous menu >2
         Serial port 1 data speed
          _____
         1) 300 bit/s
         2) 600
                 bit/s
         3) 1200 bit/s
         4) 2400
                 bit/s
         5) 4800
                 bit/s
         6) 9600 bit/s
         7) 19200 bit/s
         8) 38400 bit/s
         Enter selection or ESC to previous menu >6
```

```
Serial port 1
Settings
_____
                    OFF
9600 bit/s
1) Port status
2) Data speed
3) Data bits
                    8 bit data

    4) Parity bits

                    None parity
5) Stop bits
                     1 stop bit
Enter selection or ESC to previous menu >3
           Serial port 1 data Bits
           _____
           1) 7 bit data
           2) 8 bit data
           3) 9 bit data
           Enter selection or ESC to previous menu >1
Serial port 1
Settings
1) Port status OFF

2) Data speed 9600 bit/s

3) Data bits 7 bit data

4) Parity bits None parity

1 stop bit
_____
                                          OCI
Enter selection or ESC to previous menu >4
           Serial port 1 parity bits
           _____
           1) None parity
           2) Even parity
           3) Odd parity
           Enter selection or ESC to previous menu >3
Serial port 1
Settings
_____
                   OFF
9600 bit/s
7 bit data
1) Port status
2) Data speed
3) Data bits
4) Parity bitsOdd parity5) Stop bits1 stop bit
Enter selection or ESC to previous menu >5
           Serial port 1 stop bits
           _____
           1) 1 stop bit
           2) 2 stop bits
           Enter selection or ESC to previous menu >2
```

Now all of the modifications of the example have been performed and the new values are displayed:

```
Serial port 1
Settings
------
1) Port status OFF
2) Data speed 9600 bit/s
3) Data bits 7 bit data
4) Parity bits Odd parity
5) Stop bits 2 stop bits
Enter selection or ESC to previous menu >ESC
```

The settings of the serial port must be modified to correspond with the settings of the terminal device that is to be connected to the radio modem. Modification of the settings of serial port **PORT 2** is done according to the principle described above and by first selecting from the main menu selection "5". Additionally, the interface level of Port 2 can be set either to be RS-232, RS-422 or RS-485. See sub-menu below:

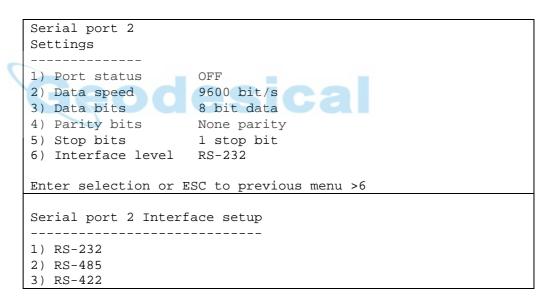

When installing SATELLINE-3AS(d) or SATELLINE-3AS(d) 869 into SATEL-321, please see chapter 1.5.1 Prepare installation of SATELLINE-3AS(d) modem into the SATEL-321 casing.

#### NOTE!

It should be noted that switching the radio modem into *Programming Mode* by connecting the MODE-pin (pin 12 of the D-connector) to ground (GND) will change the settings of serial port **PORT 1** to "9600,8,N,1" automatically irrespective of the serial port **PORT 1** DATA-mode settings.

#### 9.1.5 Modification of handshaking functions

Handshaking related configuration settings can be modified by selecting the options from the main menu "6". In the following example characteristics of the CTS-line (CLEAR TO SEND  $\Rightarrow$  TX BUFFER STATE), CD-line (RSSI-THRESHOLD  $\Rightarrow$  DATA ON CHANNEL) and RTS-line (IGNORED  $\Rightarrow$  FLOW CONTROL) are changed.

```
Enter selection >6
        Serial ports 1 and 2 Handshaking
        _____

    CTS line property
    CD line property
    RTS line property
    Ignored

        Enter selection or ESC to previous menu >1
                   Select CTS line action property
                   _____
                   1) Clear to send
                   2) TX buffer state
                   Enter selection or ESC to previous menu >2
        Serial port 1 and 2 Handshaking
        -----
        1) CTS line property TX buffer state
        2) CD line property3) RTS line propertyIgnored
        Enter selection or ESC to previous menu >2
                   Select CD line action property
                   _____
                   1) RSSI-threshold
                   2) Data on channel
                   3) Always ON
                   Enter selection or ESC to previous menu >2
        Serial port 1 and 2 Handshaking
        _____

    CTS line property
    CD line property
    RTS line property
    TX buffer state
    Data on channel
    Ignored

        Enter selection or ESC to previous menu >3
```

Now all of the modifications of the example have been performed and the new values are displayed on the menu (see above):

```
_____
                       ***** SATELLINE-3AS *****
                       SW version x.yz / HW TC4x
                                              _____
_____
Current settings (
_____
                                             1) Radio frequency
                   468.5000 MHz ( CF 468.2000 MHz, spacing 25 kHz )
                  Tx power level 10 mW / Signal threshold -110 dBm / FCS OFF/
2) Radio settings
                   TX start delay 0 ms / Diversity RX OFF / EPIC PWRSave OFF
3) Addressing
                   RX address OFF / TX address OFF /

4) Serial port 1 ON / 19200 bit/s / 8 bit data / None parity / 1 stop bit
5) Serial port 2 OFF / 19200 bit/s / 8 bit data / None parity / 1 stop bit

                   RX address to RS port OFF / TX address autoswitch OFF
                   ( RS-485/422 )
                TX buffer state / Data on channel / Flow control
6) Handshaking
7) Additional setup Error correction OFF / Error check OFF / Repeater OFF /
                   SL-commands OFF / Priority TX
8) Routing
                   OFF
9) Tests
                   OFF
A) Restore factory settings
E) EXIT and save settings
Q) QUIT without saving
Enter selection >
```

### 9.1.6 Special functions

Special functions are modified by selecting from the main menu selection "7". (For further information see the relevant Chapters describing the said functions). The current values of the parameters are displayed and can be modified in toggle-type fashion by choosing the appropriate parameter selection number from the list displayed. The next menu level will then enable the modification of the values (within allowed limits).

Enter selection >7

Additional set-up Toggle ON/OFF values. Current value shown. 1) Error correction OFF 2) Error check OFF 3) Repeater OFF 4) SL-commands OFF 5) Priority TX Enter selection or ESC to previous menu >ESC

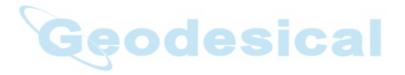

### 9.1.7 Modification of routing

Configuration settings defining routing can be changed by selecting main menu selection "8".

```
Enter selection >8
       Routing Setup
       _____
       1) Mode
                           OFF
       2) Protocol
       3) Address
       4) Net id
       5) Route list
       6) Route add
       7) Route delete
       8) Delete all routes
       Enter selection or ESC to previous menu >1
                 Routing mode setup
                 _____
                 1) Disabled
                 2) Source routing
                 3) Virtual routing
                                              Enter selection or ESC to previous menu >3
       Routing Setup
       _____
                      Virtual routing
Userdefined 01 01
       1) Mode
       2) Protocol
       3) Address
                          0009
       4) Net id
                          testnet
       5) Route list
       6) Route add
       7) Route delete
       8) Delete all routes
       Enter selection or ESC to previous menu >2
                 Protocol set-up
                 _____
                 1) Userdefined
                 2) IEC60870-5-101
                 3) RP570/571
                 Enter selection or ESC to previous menu >1
```

```
User defined address position setup

1) Start position 01

2) Length 01

Enter selection or ESC to previous menu >1
```

Enter new start position (0-16) >02 User defined address start position setup

Current value: 02

Enter new start position (0-16) >ESC

```
User defined address position setup

1) Start position 02

2) Length 01
```

Enter selection or ESC to previous menu  $>\!2$ 

User defined address length setup Current value: 01 Enter new length (1-4) >3

User defined address length setup ------Current value: 03

Enter new length (1-4) >ESC

```
User defined address position setup

1) Start position 02

2) Length 03

Enter selection or ESC to previous menu >ESC
```

The display has now returned to the main menu of the routing settings and it can be seen that the routing mode (*Virtual Mode Routing*) as well as the protocol (USERDEFINED 02 03) have been modified.

Following this, a new address will be modified ("0009"  $\Rightarrow$  "0002") and a new Network ID is defined ("testnet"  $\Rightarrow$  "newname"):

```
Routing Setup
_____
1) Mode
                    Virtual routing
2) Protocol
                  Userdefined 02 03
3) Address
                   0009
4) Net id
                   testnet
5) Route list
6) Route add
7) Route delete
8) Delete all routes
Enter selection or ESC to previous menu >3
          Address setup
          _____
          Current routing address 0009
          Enter new address (HEX) or ESC to previous menu >0002
          Address setup
          _____
          Current routing address 0002
          Enter new address (HEX) or ESC to previous menu >ESC
Routing Setup
_____
1) Mode
                    Virtual routing
                  Userdefined 01 01
2) Protocol
                   0002
3) Address
4) Net id
                    testnet
5) Route list
6) Route add
7) Route delete
8) Delete all routes
Enter selection or ESC to previous menu >4
          Net id
          _____
          Net id current value: testnet
          Enter net id (8 char) or ESC to previous menu >newname
          Net id
          Net id current value: newname
          Enter net id (8 char) or ESC to previous menu >ESC
```

```
Routing Setup

------

1) Mode Virtual routing

2) Protocol Userdefined 01 01

3) Address 0002

4) Net id newname

5) Route list

6) Route add

7) Route delete

8) Delete all routes

Enter selection or ESC to previous menu >ESC
```

Selection "5" will produce a list of the routes:

```
Route list
------
xxx
xxx
xxx
Press any key to return >
```

Selection "6" enables the addition of a route:

```
Route add
------
Enter destination address (HEX) >
```

Selection "7" enables the removal of a route:

```
Route delete
------
Enter destination address (HEX) >
```

Selection "8" enables erasure of ALL routing information simultaneously. The menu will then display the following text:

```
Routing Set-up
_____
1) Mode
                    Virtual routing
2) Protocol
                    Userdefined 02 03
3) Address
                   0009
4) Net id
                    testnet
5) Route list
6) Route add
7) Route delete
8) Delete all routes
Enter selection or ESC to previous menu >8
          Do you really want to delete all routes?
          Press Y key to delete or ESC to cancel >
```

### 9.1.8 Activating tests

Tests can be activated by selecting main menu selection "9". For more information on tests, see Chapter 5.4. Tests are activated by setting the status of the desired test to "ON" and will remain active until the value of the selection in the menu is returned to the value "OFF".

Enter selection >9

```
Tests setup

1) Short block test OFF

2) Long block test OFF

Enter selection or ESC to previous menu >
```

#### 9.1.9 <u>Restoring factory settings</u>

Selecting main menu selection "A" can restore factory settings.

Enter selection >A

```
Restore factory settings
Do you want to restore factory settings? (Y/N)>
```

Restoring is confirmed by pressing "Y" (Y=YES) or cancelled by pressing "N" (N=NO). Also the pressing of "ESC" button at any point in the procedure will return the display to the previous (next higher) menu level without restoring factory settings.

#### 9.1.10 Saving modified settings into the permanent memory

All modified settings must be saved into the permanent non-volatile memory of the radio modem before switching out of the *Programming Mode*. Selecting the main menu selection "E" automatically saves the settings:

Enter selection >E

Configuration saved! Please turn off program mode switch!

**NOTICE!** To switch the radio modem back into Data Transfer Mode the MODE-pin of the D-connector (D-15 pin 12) must be disconnected from ground (GND).

#### 9.1.11 <u>Updating software</u>

The software of SATELLINE-3AS(d) is stored in a flash memory. If needed the software is easily updated by SaTerm terminal program. Please see the user guide of SaTerm for more details.

### 9.2 Changing parameters using the LCD-display

SATELLINE-3ASd contains a LCD-display that allows modification of the radio modems configuration settings without the use of an external terminal device. This is especially convenient when modifying or re-installing radio modems in the field. The radio modem is switched into *Programming Mode* by pressing the "SET-UP-button ( • ). First, the LCD-display will shortly display the model of the radio modem and the software revision information, after which it will automatically display the main menu, which is a list of the modifiable configuration settings.

The main menu is used to select the desired submenus, and the modifications are performed using these submenus. It is possible to jump back at any time to the previous (higher) level in the menu hierarchy by just pressing the "CANCEL"-button (or in some cases the "BACK"-button). Pressing the  $\checkmark$  or  $\checkmark$  button modifies parameters with numerical values consisting of digits. Use until the said digit (with the cursor blinking under it) has reached the desired value. In the case of numerical values the "NEXT-button is used to move on to the next digit in the numerical value and then the above described process is used to modify it. The process is repeated until all digits in the value have been edited. Toggle-type parameters (typically with ON/OFF choices modifications have to be confirmed by pressing the "SELECT"- or "SET"-button.

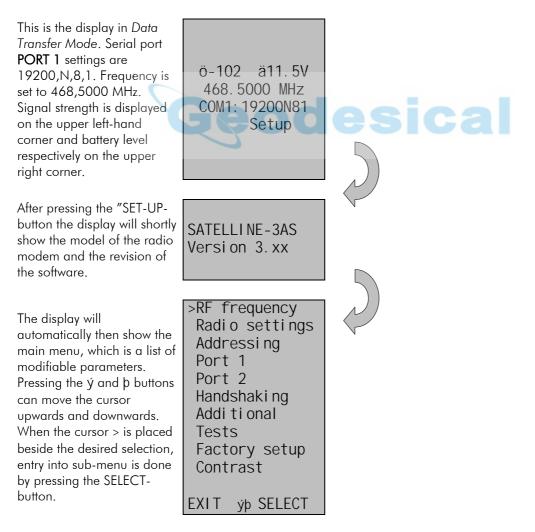

## 9.2.1 Changing frequency (frequency of the active radio channel)

| Press ý or þ until<br>the cursor ><br>points to "RF<br>frequency" –<br>selection and<br>press "SELECT" to<br>move onto the<br>next submenu.                                                                                                    |                                | _                                                       |  |
|----------------------------------------------------------------------------------------------------|--------------------------------|---------------------------------------------------------|--|
| Press "CHANGE"<br>if the frequency is<br>to be modified.                                                                                                    | Active channel<br>468.5000 MHz |                                                         |  |
| NOTE: If you want to check possible<br>frequency band limits and the center<br>frequency (factory set values), press –<br>and follow instructions given on page 66<br>(Checking the center frequency).                                                                                                    | BACK þ Change                  |                                                         |  |
| <b>The cursor</b> > will now blink under the first digit of the value indicating the center frequency (this first digit cannot be edited). To move onto the next digit, press " <b>NEXT</b> ".                                                                                                    | ode                            | CF 468.5000 MHz<br>>468.2000 MHz<br>^<br>CANCEL þ Next  |  |
| Press ý or þ until the said digit has<br>reached the desired value. Press "NEXT"<br>to move on to the next digit and repeat<br>the above-described steps.                                                                                                    |                                | CF 468.5000 MHz<br>>468.5000 MHz<br>^<br>CANCEL ýþ next |  |
| Previous steps are repeated four (4) times.                                                                                                    |                                | :                                                       |  |
| Press ý or þ, until the last changeable<br>digit has the desired value and confirm<br>changes by pressing "SET".                                                                                                    |                                | CF 468.5000 MHz<br>>468.2000 MHz<br>^<br>CANCEL ýþ SET  |  |
| The radio modem will acknowledge<br>changes if they are within acceptable<br>limits (± 1 MHz from the center<br>frequency, and within optional band<br>limits) with a similar message as shown<br>on the right (frequency value depends<br>on entered value). The display will<br>return automatically to display the main<br>menu (if the entered frequency is not<br>acceptable an error message will be<br>displayed). |                                | Ch accepted<br>>468.2000 MHz                            |  |

#### CHECKING THE CENTER FREQUENCY

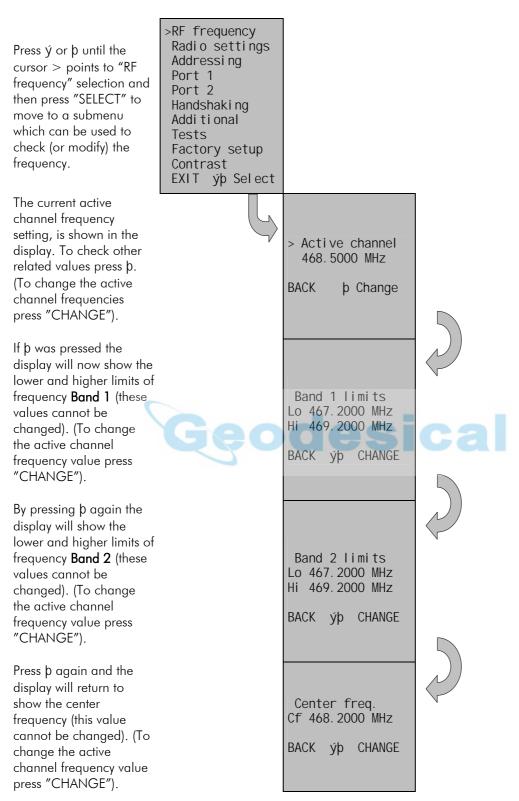

#### 9.2.2 Changing radio settings (transmitter power and receiver sensitivity)

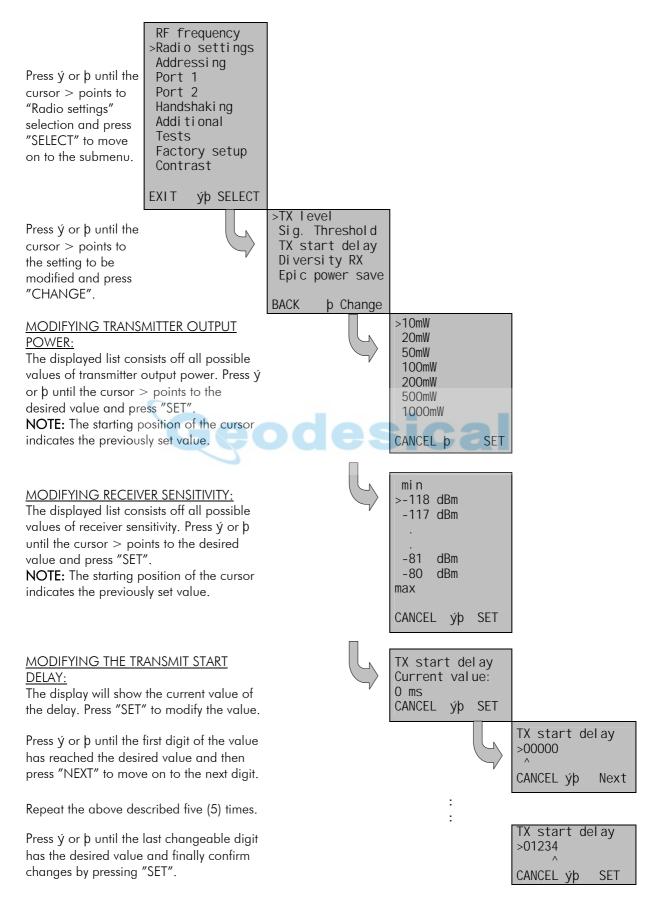

Please note with SATELLINE-3AS Epic the output power alternatives are as follows: 1, 2, 5 and 10 W. Selections Diversity RX and Epic power save are possible to set ON only with Epic modems.

### 9.2.3 Changing addressing

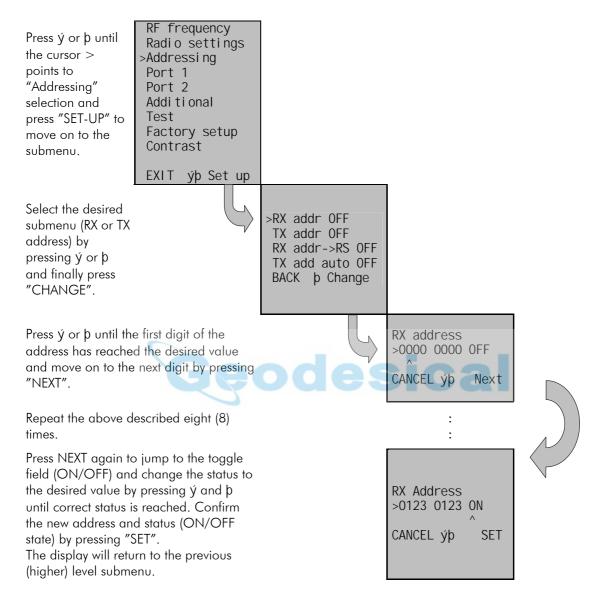

NOTE: Both RX and TX address modifications are done in the same way described above.

### 9.2.4 Changing serial port settings (Port 1 and Port 2)

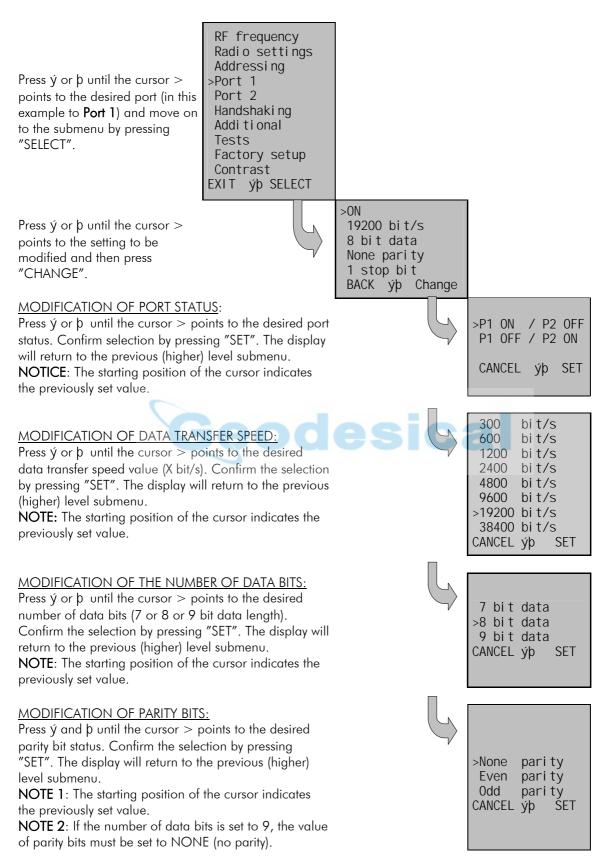

<u>MODIFICATION OF THE NUMBER OF STOP BITS:</u> Press ý or þ until the cursor > points to the desired number of STOP bits. Confirm selection by pressing "SET". The display will return to the previous (higher) level submenu.

**NOTE**: The starting position of the cursor indicates the previously set value.

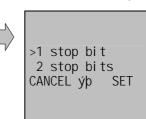

NOTE: Port 2 settings are modified correspondingly.

#### 9.2.5 Modification of handshaking functions

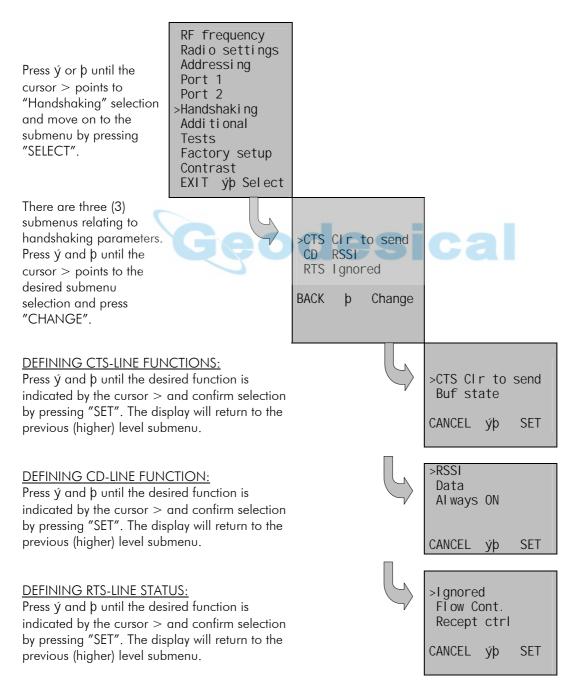

### 9.2.6 Selecting special functions

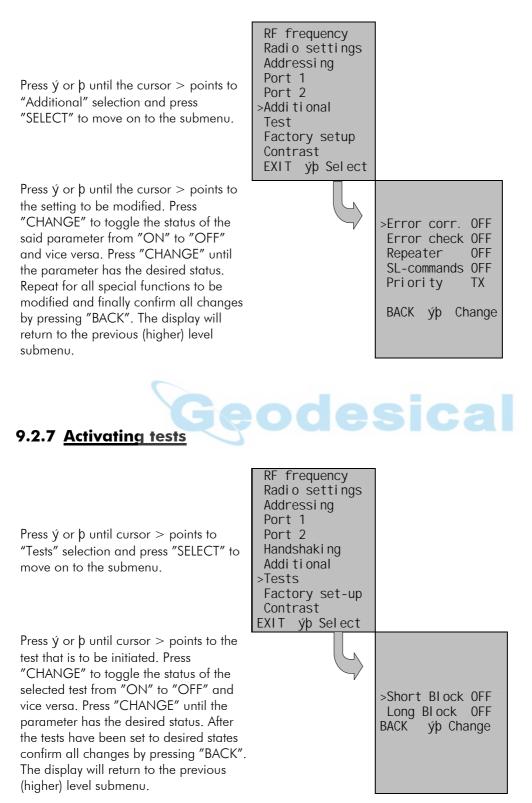

### 9.2.8 <u>Restoring factory settings</u>

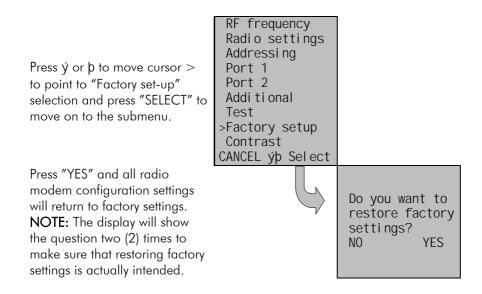

### 9.2.9 Adjusting the contrast of the LCD-display

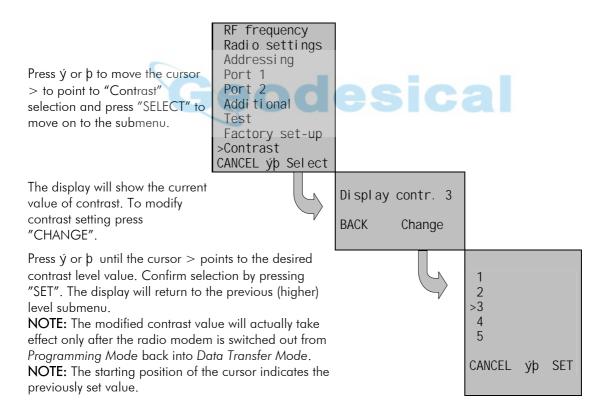

#### 9.2.10 Saving modified values into the internal memory

After all desired modifications have been performed; they have to be saved in order to make them permanent (until next modification). This is accomplished by choosing selection "EXIT" from the main menu. The display will then show a message (see below) asking a confirmation of the performed modifications.

By choosing "YES" all modifications are saved into the non-volatile memory inside the radio modem. By choosing "NO" all modification performed are cancelled and previous settings remaining in the non-volatile memory.

Press "YES" to save all modifications into the nonvolatile memory and "NO", if modifications are to be cancelled.

Do you want to make changes permanent? No þ YES

## 9.3 Changing parameters using the SL-COMMANDS

The controlling terminal device can change the configuration settings of a radio modem. This is accomplished with the help of SL-commands, which can be used during data transfer. SL-commands can be used to change e.g. the frequency or addresses. It is also possible to interrogate a radio modem in order to gain information concerning current settings that are in use. The terminal device is either a PC or a programmable logic (PLC) together with suitable (terminal) program. SL-commands must be enabled using *Programming Mode* before they can be used.

An SL-command is a one continuous string of characters, which is separated from other data by pauses that are at least three (3) characters long. No extra characters are allowed at the end of an SL-command. Serial interface settings are the same as in data transfer and pin 12 of the serial connector MUST NOT be connected to ground (GND). SL-command is properly recognised also in the case when the command string is terminated in <CR> (=ASCII character no. 13, Carriage Return, 0x0d) or <CR> (<LF> = ASCII char. no. 10, Line Feed, 0x0a). If multiple SL commands are sent to the radio modem the next command can be given after receiving the response ("Ok" or "Error") of the proceeding command. In addition, it is recommended to implement a timeout to the terminal software for recovering the case when no response is received from the radio modem.

When the power of a radio modem is switched off the configuration settings of a radio modem always return to values defined initially using the *Programming Mode*, thus resetting any settings changed using SL-commands during power on. It is however possible to save settings changed by using SL-commands and to make them the new configuration settings.

The radio modem will acknowledge all commands by returning an "OK" (command carried out or accepted) or the requested value, or an "ERROR" (command not carried out or interpreted as erroneous) message.

In case you need more information on the time delays related to the use of SL-commands, please contact the manufacturer.

### 9.3.1 Frequency

| Command        | Effect and description of command                                                                                                    |  |
|----------------|----------------------------------------------------------------------------------------------------|--|
| SL&F=nnn.nnnnn | Set frequency to nnn.nnnn MHz                                                                                                    |  |
| SL&F?          | Display current frequency (response 'nnn.nnnn MHz')                                                                                                    |  |
| SL&C?          | Display center frequency (response 'nnn.nnnn MHz')                                                                                                    |  |
| SL&+=nn        | Set frequency nn channels above center frequency<br>Frequency = Center frequency + nn * Channel spacing, where nn=[0Number<br>of channels/2]                                                                                                    |  |
| SL&-=nn        | Set frequency nn channels below center frequency<br>Frequency = Center frequency – nn * Channel spacing, where nn=[0Number<br>of channels/2]                                                                                                    |  |
| SL&N?          | Display current frequency deviation from center frequency as channels<br>(Frequency – Center frequency)/Channel spacing (response '+nn' or '-nn')                                                                                                    |  |
| SL&D=x         | Sets the operational mode of the radio. The different values of x are:<br>"S" = Single Channel<br>"D" = Dual Channel<br>"R" = Reverse Dual Channel<br><b>Note!</b> Use this command only, if the setup of the frequency bands matches the<br>Dual Channel operation. |  |
| SL&D?          | Request the operational mode of the radio. The response is one of the following:<br>"S" = Single Channel<br>"D" = Dual Channel<br>"R" = Reverse Dual Channel<br>Note! Use this command only, if the setup of the frequency bands matches the Dual Channel operation. |  |

## 9.3.2 Addressing

xxxx = address in hexadecimal format (0000 ... FFFF)

| Command        | Effect and description of command                                                          |
|----------------|--------------------------------------------------------------------------------------------|
| SL#I=xxxx      | Set all addresses (RX1, RX2, TX1, TX2) to value xxxx                                       |
| SL#I?          | Display both primary addresses (TX1, RX1) (response 'xxxx;yyyy')                           |
| SL#T=xxxx      | Set both transmit addresses (TX1, TX2) to value xxxx                                       |
| SL#T?          | Display primary transmit address (TX1) (response 'xxxx')                                   |
| SL#R=xxxx      | Set both receive addresses (RX1, RX2) to value xxxx                                        |
| SL#R?          | Display primary receive address (RX1) (response 'xxxx')                                    |
| SL#P=xxxx;yyyy | Set primary transmit address (TX1) to value xxxx and receive address (RX1) to value yyyy   |
| SL#S=xxxx;yyyy | Set secondary transmit address (TX2) to value xxxx and receive address (RX2) to value yyyy |
| SL#P?          | Display primary transmit address (TX1) and receive address (RX1)<br>(response 'xxxx;yyyy') |
| SL#S?          | Display secondary transmit address (TX2) and receive address (RX2) (response 'xxxx;yyyy')  |

## 9.3.3 <u>Radio parameters</u>

| Command    | Effect and description of command                                                                                                    |
|------------|----------------------------------------------------------------------------------------------------|
| SL@R?      | Display field strength of the last received message (the value is an average of<br>many measurements made during the same reception).<br>Response "-xx dBm", where xx is a decimal value of the field strength and it is<br>between –80 dBm and –118 dBm. Value available 7s after reception.<br>SATELLINE-3AS Epic returns the stronger value of two receivers. |
| SL@P=xxxxx | Set the RF output power, where xxxxx is the decimal value of the intended power<br>in milliwatts. If the given value does not correspond to one of the programmed<br>power levels, the output power is set to the nearest possible value.                                                                                                    |
| SL@P?      | Requests the RF output power.<br>Response "xxxxx mW", where xxxxx is a decimal value the output power of the transmitter.                                                                                                    |
| SL@T=-xxx  | Set the minimum power level of the signal to be received (="Signal Treshold level), where xxx is a decimal value of the new intended level in dBm.                                                                                                    |
| SL@T?      | Request of the current "Signal Treshold Level". Response is "-xxx dBm.                                                                                                    |

# 9.3.4 Other functions

| Command | Effect and description of command                                                                                                    |  |
|---------|----------------------------------------------------------------------------------------------------|--|
| SL**>   | Save current settings as permanent settings                                                                                                    |  |
| SL%V?   | Display software revision information (response 'Vn.nn')                                                                                                    |  |
| SL+P=xx | Get the measured signal strength from the remote modem i.e. SL "ping".<br>If a remote radio modem is pinged the response is "OK, Modem xxxx rssi –80<br>dBm", where xxxx=RX1/RX2 address (in case the Tx/Rx addressing is configured)<br>or the terminal address of the modem ( in case the Message Routing is ON).<br>"OK" is first received from the current radio modem to acknowledge that the SL-<br>ping command has been interpreted correctly. The rest of the response will take<br>a little longer to come, depending on the length of the radio link.<br>The remote radio modem that is to be pinged does not need to have SL-<br>commands ON.<br>The value of the RSSI is between –118 and –80 dBm. If the signal strength is<br>better than –80 dBm, -80 dBm is shown.<br>If the current radio modem is pinged, the response is "Local OK".<br>Please note that the SL-ping message will come out from the serial line of the<br>radio modem that is pinged and also the repeater stations using the Tx/Rx<br>addressing.<br>Note, SL-ping is a very short message so it may not give accurate results from<br>the link condition. Even if the responses are good, channel interference may<br>cause problems with longer data messages. |  |

#### 9.3.5 <u>SATELLINE-2ASxE compatible SL-commands</u>

The commands listed in the table below are included only to ensure compatibility and their use is not recommended in new networks. The commands do not need a CR-character (carriage return) at the end of the command string.

| Command | Effect and description of command                                                                                       |  |
|---------|----------------------------------------------------------------------------------------------------|--|
| SLHxx   | Set frequency xx channels above center frequency.<br>Frequency = Center frequency + xx*Channel spacing, where xx=[0099] |  |
| SLLxx   | Set frequency xx channels below center frequency.<br>Frequency = Center frequency - xx*Channel spacing, where xx=[0099] |  |
| SLAxx   | Set all addresses (RX1, RX2, TX1, TX2) to value xx, where xx=[00hFFh]                                                   |  |
| SLTxx   | Set both transmit addresses (TX1, TX2) to value xx, where xx=[00hFFh]                                                   |  |
| SLRxx   | Set both receive addresses (RX1, RX2) to value xx, where xx=[00hFFh]                                                    |  |
| SLSOS   | Save current settings as permanent settings                                                                             |  |

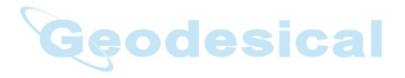

## **10INSTALLATION**

## 10.1 Installation of a Radio Data Modem

The radio modem should be installed with the installation accessories supplied with the radio modem. There is also available an installation component for mounting the radio modem to a DIN-rail.

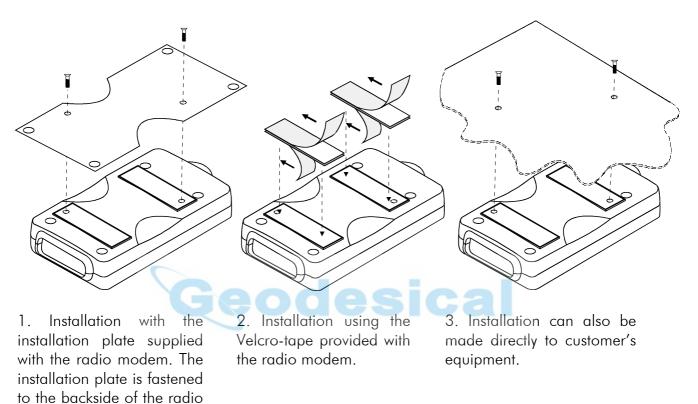

#### NOTE!

modem.

The installation plate can be mounted using the holes

provided on the plate.

When selecting a suitable location for the radio modem it must be ensured that no water can get into the radio modem under any conditions. Direct sunlight is also to be avoided. It is not recommendable to install the radio modem on a strongly vibrating surface. Suitable dampening and/or isolation materials should be used in cases where the installation surface will be subjected to vibration.

### 10.2 <u>Connection cables</u>

#### NOTE!

When installing the cables of the serial interface, the operating voltage of all devices must be off (POWER OFF condition).

Due to the greater current consumption of SATELLINE-3AS Epic operating voltage must be connected to pins 14 AND 15, and ground to pins 7 AND 8. Correct fuse rating is in this case 4 A (SLOW FUSE).

### 10.2.1 <u>RS-232 wiring</u>

Basic RS-232 connection between the radio modem (PORT1) and a typical PC (COMport):

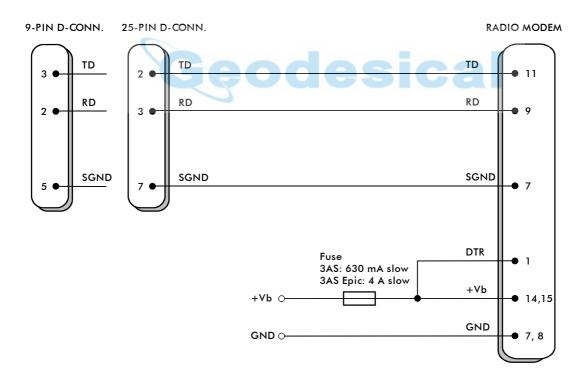

**NOTE THE WIRING ON THE DIAGRAM ABOVE!** The maximum voltage level at DTR pin is +25 Vdc. In case the operating voltage is greater, user must take care that the voltage at DTR pin does not exceed +25 Vdc e.g. by using a resistive divider.

Basic RS-232 connection between the radio modem (PORT1) and a typical PC (COMport) using handshaking:

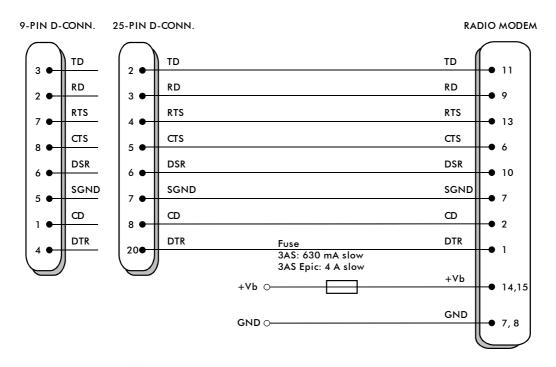

RS-232 connection between a radio modem (PORT2 in RS-232 mode) and a typical PC (COM-port):

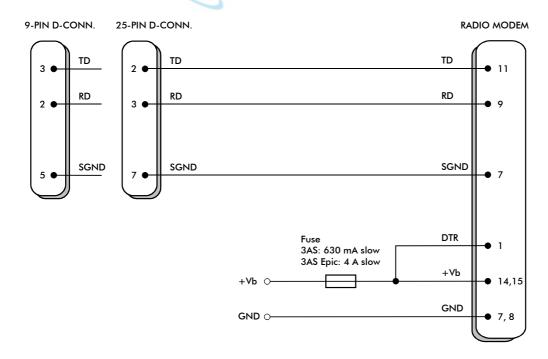

**NOTE THE WIRINGS ON THE DIAGRAMS ABOVE!** The maximum voltage level at DTR pin is +25 Vdc. In case the operating voltage is greater, user must take care that the voltage at DTR pin does not exceed +25 Vdc e.g. by using a resistive divider.

### 10.2.2 <u>RS-422 wiring</u>

#### PORT2 RS-422 connection:

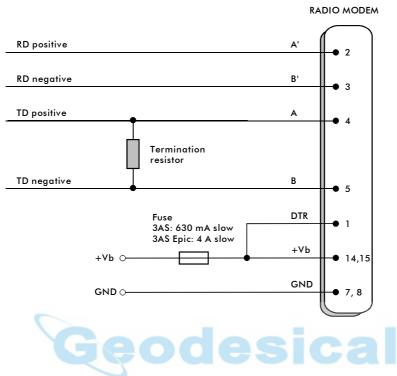

If the transmission lines are long the receiving end of the lines must be terminated using a separate termination resistor (typical values range from 100 -120  $\Omega$  depending on the characteristic impedance of the transmission line).

**NOTE THE WIRING ON THE DIAGRAM ABOVE!** The maximum voltage level at DTR pin is +25 Vdc. In case the operating voltage is greater, user must take care that the voltage at DTR pin does not exceed +25 Vdc e.g. by using a resistive divider.

### 10.2.3 <u>RS-485 wiring</u>

#### PORT2 RS-485 connection:

Both ends of the transmission line must be terminated by connecting a separate terminating resistor between the positive and negative signal wire. Typical values range from  $100 - 120 \Omega$  depending on the characteristic impedance of the line.

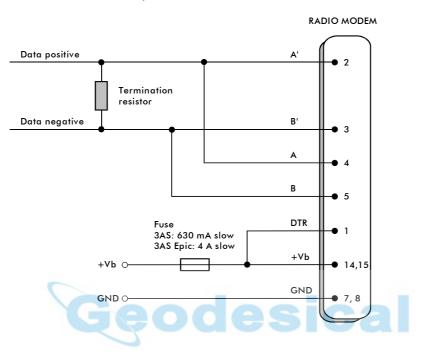

#### Connection to Profibus device

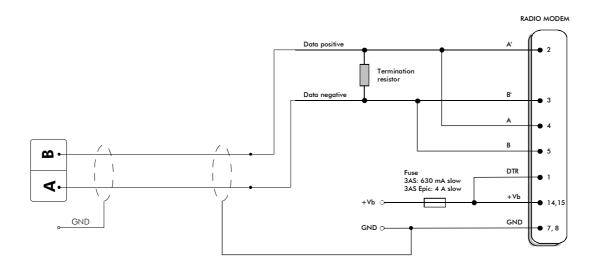

**NOTE THE WIRINGS ON THE DIAGRAMS ABOVE!** The maximum voltage level at DTR pin is +25 Vdc. In case the operating voltage is greater, user must take care that the voltage at DTR pin does not exceed +25 Vdc e.g. by using a resistive divider.

### 10.2.4 <u>Fuse</u>

A proper fuse must be connected in between the radio modem and the power supply. The correct value depends on the model (see list below).

|                       | Fuse        |
|-----------------------|-------------|
| SATELLINE-3AS(d)      | 630 mA slow |
| SATELLINE-3AS(d) 869  | 630 mA slow |
| SATELLINE-3AS(d) Epic | 4 A slow    |

### 10.2.5 <u>Power supply</u>

The allowed operating voltage is  $+9 \dots +30 V_{DC}$ . (SATELLINE-3AS Epic  $+11.8 \dots +30 V_{DC}$ ). The radio modem must only be connected to a power supply with an adequate current output (power rating minimum is 10W, with the Epic-model 50W). The pins 15 and 14 of the D-connector are connected to the <u>positive</u> power supply line. The pins 8 and 7 of the D-connector are connected to <u>negative</u> power supply line (ground).

The DTR-line of the radio modem, which is connected to pin 1, can be used as an ON/STANDBY –switch, and in this way the radio modem can be switched either ON (operational state) or OFF (STANDBY). The logical state "1" (more than +3 V) of the DTR-line corresponds to ON-state and a logical state "0" (0 V ... -15 V) corresponds to a STANDBY state.

In applications, where the radio modem is used as a portable device (meaning battery operation), the DTR-line (pin 1) should be connected to a logical state "0" always when it is possible to conserve battery power and prolong operational time between battery charging.

NOTE! There is a galvanic connection between signal ground (SGND, pin 7), ground (GND, pin 8), outer conductor of antenna connector and modem casing.

## 10.3 Antenna installation

#### NOTE!

Because of the great transmission power of SATELLINE-3AS Epic radio modem, only an external antenna is allowed. A whip-antenna directly connected to the antenna connector must not be used.

#### 10.3.1 <u>Hand-held equipment</u>

- <sup>1</sup>/4-wave antenna (wavelength at frequency of 450 MHz is approximately 70 cm)
- Helix-antenna

Antennas are installed directly to the TNC-type antenna connector at the upper part of the radio modem.

### 10.3.2 <u>Mobile equipment</u>

- $\frac{1}{4}$ -wave antenna
- $\frac{1}{2}$ -wave antenna

The ideal installation position is vertical, and there should be at least 0.5 m of free space around the antenna. In small systems a <sup>1</sup>/<sub>4</sub>-wave antenna is sufficient. A separate ground plane should be placed under the antenna (vehicle rooftop or the engine hood or trunk door are usually suitable). In problematic cases the most suitable type is a <sup>1</sup>/<sub>2</sub>-wave antenna. It can be installed directly at the top of a pipe with the added benefit of gaining as much as free space around the antenna as possible. In cases which the antenna cannot be directly connected to the TNC-connector of the radio modem, a coaxial cable with 50  $\Omega$  impedance must be used between the antenna and the TNC-connector.

#### 10.3.3 <u>Base stations</u>

- Omni-directional antennas (1/4-, 1/2- or 5/8-wave antenna)
- directional antennas (yagi /multi-element antenna or corner antenna)

The antenna should be installed in a vertical position. The exact location of the antenna depends on several factors, such as the size of the overall system and the coverage area terrain contours. A rule of thumb is that the base station antenna should be located at the highest point of the coverage area and as close to the centre of the coverage area as possible. The base station antenna can also be located inside a building, if the walls of the building do not contain metal.

#### 10.3.4 General antenna installation instructions

The reliability and the achievable coverage of useful signal strength can be severely affected by the positioning of the antenna. Antenna and cable connectors should have gold-plated pins and sockets, asuse of low quality connectors can lead to eventual oxidation of the connector surfaces which in turn may degrade the contact and cause additional attenuation. Good quality tools and materials must be used when installing radio modems, antennas and cables. The weather tolerance of the materials used must also be taken into account. Installed materials must withstand all foreseeable weather conditions (frost, excess sun, direct UV-radiation, seawater etc.). Also possible environmental pollution must be considered (acids, ozone etc.).

Antennas must be installed well away from metallic objects. In the case of small antennas this distance should be at least  $\frac{1}{2}$  m. With large antennas the distance should be >5 m and in case of repeater antenna combinations >10 m.

If the system contains a large number of radio modems, the best location for an antenna is the highest point of a building and possibly an additional antenna mast. If a separate antenna mast is used, the antenna can, if necessary, be installed sideways about 2...3 m from the mast itself.

When installing an antenna possible interference sources must be considered. Such interference sources are, for example:

- mobile telephone network base station antennas
- public telephone network base station antennas
- television broadcast antennas
- radio relay antennas
- other radio modem systems
- PC-related devices (approximately 5 m radius from antenna)

When ordering antennas we request you to note that antennas are always tuned to a specific frequency range. Simple antennas and antennas, which have been constructed of stacked yagiantennas, are typically rather broadband. As the number of yagi-elements increases the frequency range becomes narrower.

When designing and installing a system it is advisable to prepare to test the system, and also to consider serviceability of the system. In particular cabling should be planned to allow easy access and to allow for maintenance. It is often practical to use long antenna cables, so that the radio modem can be installed far enough from the antenna itself to a location that is easily accessible (see section 10).

The type of the antenna cable is dependent on the length of the antenna cable, and the following table can be used to select a suitable type:

| Length | Туре                 | Attenuation 10m/450MHz |
|--------|----------------------|------------------------|
| <5m    | RG58                 | 3.0dB                  |
| 020m   | RG213                | 1.5dB                  |
| >20m   | NK Cable RFF 1/2"-50 | 0.7dB                  |
| >20m   | AirCom+              | 0.8dB*                 |

\*) AirCom+ cable is partially air insulated, so the use of this cable requires that the connection between the cable and the connectors are fully airtight.

If there is a line-of-sight path between the antennas a 6 dB power marginal is usually adequate. However, if the connection is built on the reflection and/or the knife-edge diffraction the path loss can vary even 20 dB depending on the weather conditions. In this case a short test can give a too positive result of the quality of the connection. Thus the height of the antennas and topographical obstacles must be surveyed with great care. From time to time a marginal connection can be used if the data transmission protocol is well prepared for this and the data transmission that occasionally slows down does not cause any problems to the system.

Vertical polarised antennas (antenna elements are in vertical position) are often used in radio systems. In a system between a base station and substations vertical polarisation is recommended. The radio modem antenna can not be mounted on the same level as the other substation antennas in the same building. The best way to distinguish from the other antennas situated in the neighbourhood is to mount the antennas as far a part as possible from each other on the altitude level. The best result is generally obtained when all the antennas are in the same mast. With an extra ground plane between the antennas more distinction can be obtained between the antennas in the mast.

Horizontal polarisation can be used in data transmission between two points. With the polarisation attenuation more distinction is obtained to vertical polarised systems. The influence of the directional patterns of the antennas must, however, be taken into consideration. If a distinction to another interfering antenna is wanted with the horizontal polarised antennas there must be a good attenuation of the back lobe. In addition to this the interfering radiator should be situated behind the antenna.

When a system does not demand the use of an omni-directional antenna it is recommended that directional antennas are used e.g. two-element yagis in permanent external installations. Please note that as antenna amplification increases the setting of the direction of the antenna requires more attention.

Base stations in high places should be supplied with high-Q cavity filters. Please note that the higher the base station antenna, the larger the coverage area and in turn that the risk of interference is also increased.

SATEL recommends the use of a band-pass filter with a large Q in the antenna cable of the base station.

**Example of an antenna installation:** by using amplifying antennas (G=Gain) and by installing the antenna high, long connection distances can be realised using the SATELLINE-3AS radio modem.

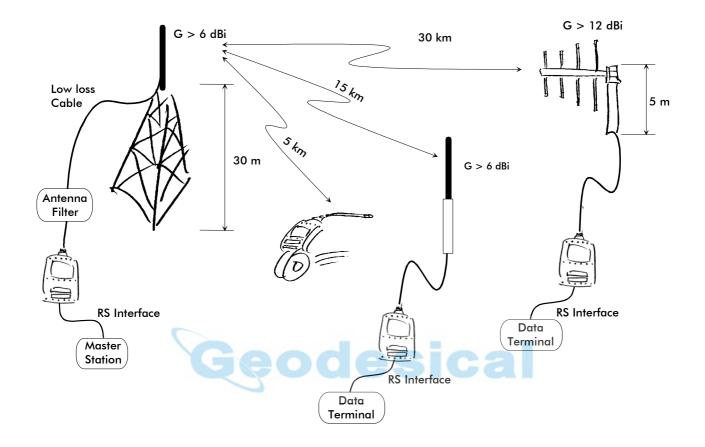

## **11 DESIGNING SYSTEMS**

### 11.1 <u>Factors affecting the quality and distance of the radio</u> <u>connection</u>

- power of the radio transmitter
- sensitivity of the radio receiver
- tolerance of spurious radiation's of the radio modulating signal
- amplification of transmitting and receiving antennas
- antenna cable attenuation
- antenna height
- natural obstacles
- interference caused by other electrical equipment

The transmitter power of the base model of SATELLINE-3AS is 1 W (maximum) and the sensitivity of the receiver better than -115 dBm. Thus in a flat area and in free space with a 1/4 wave antenna (antenna amplification 1dBi) and antenna height of 1 m communication distances of 3 to 4 km can be achieved. Distances may be considerably shorter in situations where there are metallic walls or other material inhibiting the propagation of radio waves.

Over long distances, increasing the height of antennas can often solve problems caused by natural obstacles. A ten-fold increase in distance can be achieved with the use of amplifying antennas. Frequent topographical variations over long distances may require that at least one of the antennas be raised to a height of 10 to 20 m.

If the antenna cable is more than 10 meters long it is necessary to use a low loss cable (< 0.7 dB /10 m) in order not to waste the antenna amplification. Adding a repeater station can also solve problematical radio connections. In systems with many base stations the RSSI-signal can be used to assist in choosing the base station with the best signal. A communications network can also be built with a combination of cables and radio data modems.

The SATELLINE-3AS radio data modem operates in the 450 MHz band, where man made interference is insignificant. Long distance interference need not to be taken into account even in special weather conditions.

The SATELLINE-3AS tolerates normal levels of interference that occur. However, exceptionally high levels of interference can break through the safeguards and thus cause errors in data transfer. In mobile vehicle applications the range of operation can be increased by dividing the transmitted data into e.g. 50...500 byte long blocks and by re-transmitting the defected blocks.

A sufficient safety margin can be obtained by testing the communication path using extra 6 dB attenuation at the antenna connection and with slightly less effective antennas than those to be used in the final system.

### 11.2 <u>Radio field strength</u>

Radio signal strength must be good enough for successful data transfer. Where field strength is above a certain level, the operational results are very good. Below this level, a few dB marginal areas occur in which errors begin to be generated by noise and interference that will eventually lead to loss of connection.

The field strength is at its optimum level in open space, although increasing distance will still reduce it. It must also be remembered that one open space has different environmental and external factors to another, and that the effects on transmission quality must be taken into account when planning the system.

Ground, ground contours and buildings cause attenuation (loss of energy through absorption) and reflection of radio waves. Buildings reflect radio waves and therefore the affects of attenuation are not as acute when transmission is over a short distance.

However, the reflected waves will often be a bit delayed, and when they combine with the direct radio waves they interact in either a weakening or a strengthening way. This causes the fading effect in mobile systems. In reality very sharp signal drops spaced about 35 cm apart may occur. The attenuation may even reach 40 dB, normally less.

# 11.3 <u>Remarks concerning the 869 MHz frequency band</u>

According to a recommendation of ETSI, the frequencies range 869.4...869.65 MHz is reserved for use of license free radio appliances. The application of this recommendation varies in each country, and for this reason local regulations concerning this frequency range must always be checked.

In frequency range 869.4...869.65 MHz, the maximum allowed radiated power of an antenna is 500 mW erp (+27dBm). When calculating the power antenna cable attenuation and antenna gain must be taken into account. For example, if the gain of the antenna is 10 dBd and the attenuation of the antenna cable used is -3dB, the maximum allowed transmission power is 100 mW (+20 dBm). It should be noted that by increasing the gain of the antennas, connection distance could be increased. This is due to the fact that the output power of the transmission remains constant, but the added antenna gain of the receiving end will enable reception of weaker signals than otherwise possible.

System designers must also take into account that at the frequency range of 869.4...869.65 MHz the transmitter is allowed to be ON only 10% of the time. Whether this limit is exceeded or not, depends on the protocol used. At a frequency range of 869 MHz there are in addition to the frequency channel 869.4...869.65 MHz also other ranges, but at these ranges the maximum allowed radiated power is 25 mW and the transmitter is allowed to be ON only 1 % or 0.1 % of the time.

# **12 CHECK LIST**

The following points must be taken into account when installing and configuring a radio modem:

- 1. All operating voltages of all the equipment concerned must always be switched OFF before connecting the serial interface cable.
- 2. When considering the exact placement of a radio modem and/or its antenna, the following points must be taken into account to guarantee optimal results:
- The antenna should be installed in open space as far as possible from any possible sources of interference
- The radio modem should not be installed onto a strongly vibrating surface
- The radio modem should be installed in such a way as to minimise exposure to direct sunlight or excessive humidity.
- 3. To ensure reliable operation the voltage output of the power supply used must be stable enough and the current capability of the power supply must be sufficient.
- 4. The antenna must be installed according to instructions.
- 5. Settings of the radio modem must correspond to settings of the terminal.
- 6. All radio modems in the same system must be configured using same settings (radio frequency, channel spacing and data field length). See Chapter 5.1.

# **13 ACCESSORIES**

## 13.1 <u>RS-232 cables and adapters</u>

| Туре       | Description                           | Length | Note                                |
|------------|---------------------------------------|--------|-------------------------------------|
| NARS-1F    | Interface adapter D15 m / D9 f,       | -      | including 2 m power supply cables a |
|            | 650 mA fuse                           |        | and programming switch              |
| NARS-1F-4A | As NARS-1F with 4A fuse for Epic only |        |                                     |
| CRS-9      | Interface cable D9 m / D9 f           | 2 m    | -                                   |
| CRS-1M     | Interface cable D15 m / D25 m         | 2 m    | including power supply cables       |
| CRS-1F     | Interface cable D15 m / D25 f         | 2 m    | including power supply cables       |
| CRS-2M     | Interface cable D15 m / D9 m          | 2 m    | including power supply cables       |
| CRS-2F     | Interface cable D15 m / D9 f          | 2 m    | including power supply cables       |

Note! In the description, m=male, f=female connector type.

## 13.2 RS-485/422 cables and adapters

| Туре      | Description                          | Length | Note                               |
|-----------|--------------------------------------|--------|------------------------------------|
| NARS-2    | Interface adapter D15 m / screw      | -      | Screw terminals for RS-485/422 and |
|           | terminals, 650 mA fuse               |        | power supply                       |
| NARS-2-4A | As NARS-2 with 4A fuse for Epic only | -      |                                    |
| CRS-PB    | Interface cable D15 m / D9 m         | 2 m    | including power supply cables      |
|           | Geode                                |        | Gal                                |

### 13.3 <u>RF-cables</u>

| Туре    | Description                       | Length | Note             |
|---------|-----------------------------------|--------|------------------|
| CRF-1   | Cable with TNC m/TNC f-connectors | 1 m    | RG58 (3 dB/10 m) |
| CRF-5F  | Cable with TNC m/TNC f-connectors | 5 m    | RG58 (3 dB/10 m) |
| CRF-5M  | Cable with TNC m/TNC m-connectors | 5 m    | RG58 (3 dB/10 m) |
| CRF-15  | Cable with TNC f/TNC f 90-degree  | 15 cm  | RG58 (3 dB/10 m) |
|         | connector                         |        |                  |
| RG213   | Low loss cable                    | Х      | 1,5 dB/10 m      |
| AIRCOM+ | Low loss cable                    | Х      | 0,7 dB/10 m      |

Note! In the description, m=male, f=female connector type.

## 13.4 <u>Antennas</u>

| Туре             | Description                                     |
|------------------|-------------------------------------------------|
| GAINFLEX 400-430 | Half-wave antenna                               |
| GAINFLEX 430-470 | Half-wave antenna                               |
| CA420Q           | Sleeve fed quarter wave whip, 2dBi, 405–440 MHz |
| CA450Q           | Sleeve fed quarter wave whip, 2dBi, 440-475 MHz |
| MINIFLEX 400-430 | Helix antenna                                   |
| MINIFLEX 430-470 | Helix antenna                                   |
| ANTENNA 869      | Quarter wave antenna for 869 MHz modems         |

SATEL antenna selection includes also directional and/or omni-directional antenna. These can be supplied separately on request. Antennas are also available for the 869 MHz frequency range.

### 13.5 Filters and lightning protectors

If a radio modem system is installed in an environment that contains high-power transmitters or sources of radio frequency interference, it is highly recommendable to insert suitable filters between each radio modem and its antenna. If a station is installed to a location exposed to lightning, it is recommended to insert a lightning protector to the feed-line outside the protected zone. SATEL Customer Support can give guidance in the selection of suitable filters or protectors.

### 13.6 **Power supplies**

| Туре  | Description       |
|-------|-------------------|
| MAS-2 | 230 Vac/12 Vdc/1A |
| MAS-4 | 230 Vac/12 Vdc/5A |

### 13.7 <u>Batteries</u>

| Туре        | Description C C C C C C C C C C C C C C C C C C C  |
|-------------|----------------------------------------------------|
| SATEL-321   | Weather proof battery pack with extended life time |
| SATELSET-60 | Battery Pack with a 60 mm Belt Clip                |
| SATELSET-90 | Battery Pack with a 90 mm Belt Clip                |
| SET-BC      | Battery Cassette, 1800 mAh capacity                |
| SET-C       | Charger                                            |
| SET-IC      | Installation Cradle                                |

### 13.8 Installation and enclosures

| Туре       | Description                                                             |
|------------|-------------------------------------------------------------------------|
| I-DIN      | Installation plate for DIN rail mounting for 3AS(d) modems              |
| I-DIN Epic | Installation plate for DIN rail mounting for Epic                       |
| H-WP       | Weather proof housing (IP54) for 3AS(d) modems                          |
| H-WP-X2    | Weather proof housing (IP54) for Epic modems                            |
| H-EX       | Housing for potentially explosive environment, EEx d IIC T6 (also IP67) |

# **14APPENDIX A**

| ASCII CHARACTER TABLE |                 |           |          |          |        |            |          |               |            |          |   |             |            |   |            |          |   |
|-----------------------|-----------------|-----------|----------|----------|--------|------------|----------|---------------|------------|----------|---|-------------|------------|---|------------|----------|---|
| D                     | Η               | А         | D        | Η        | А      | D          | Н        | А             | D          | Η        | А | D           | Η          | А | D          | Η        | А |
| 0                     | 0               | NUL       | 43       | 2B       | +      | 86         | 56       | V             | 129        | 81       |   | 172         | AC         |   | 215        | D7       |   |
| 1                     | 1               | SOH       | 44       | 2C       | ,      | 87         | 57       | W             | 130        | 82       |   | 173         | AD         |   | 216        | D8       |   |
| 2                     | 2               | STX       | 45       | 2D       | -      | 88         | 58       | Х             | 131        | 83       |   | 174         | AE         |   | 217        | D9       |   |
| 3                     | 3               | ETX       | 46       | 2E       | •      | 89         | 59       | Y             | 132        | 84       |   | 175         | AF         |   | 218        | DA       |   |
| 4                     | 4               | EOT       | 47       | 2F       | /      | 90         | 5A       | Ζ             | 133        | 85       |   | 176         | B0         |   | 219        | DB       |   |
| 5                     | 5               | ENQ       | 48       | 30       | 0      | 91         | 5B       | ]             | 134        | 86       |   | 177         | B1         |   | 220        | DC       |   |
| 6                     | 6               | ACK       | 49       | 31       | 1      | 92         | 5C       | \             | 135        | 87       |   | 178         | B2         |   | 221        | DD       |   |
| 7                     | 7               | BEL       | 50       | 32       | 2      | 93         | 5D       | ]             | 136        | 88       |   | 179         | B3         |   | 222        | DE       |   |
| 8<br>9                | 8<br>9          | BS        | 51       | 33       | 3      | 94<br>05   | 5E       | Λ             | 137        | 89       |   | 180         | B4         |   | 223        | DF       |   |
| 9<br>10               | 9<br>A          | HT<br>LF  | 52<br>53 | 34<br>35 | 4<br>5 | 95<br>96   | 5F<br>60 | $\overline{}$ | 138<br>139 | 8A<br>8B |   | 181<br>182  | B5<br>B6   |   | 224<br>225 | E0<br>E1 |   |
| 10                    | A<br>B          | LF<br>VT  | 55<br>54 | 35<br>36 | 6      | 90<br>97   | 60<br>61 | 0             | 139        | 8C       |   | 182         | во<br>В7   |   | 225        | E1<br>E2 |   |
| 11                    | ь<br>С          | v I<br>FF | 55       | 30<br>37 | 7      | 97<br>98   | 62       | a<br>b        | 140        | 8D       |   | 185<br>184  | Б7<br>В8   |   | 220        | E2<br>E3 |   |
| 12                    | D               | CR        | 56       | 38       | 8      | 99         | 63       | c             | 142        | 8E       |   | 185         | B9         |   | 228        | E4       |   |
| 14                    | E               | SO        | 57       | 39       | 9      | 100        | 64       | d             | 143        | 8F       |   | 186         | BA         |   | 229        | E5       |   |
| 15                    | F               | SI        | 58       | 3A       | :      | 101        | 65       | e             | 144        | 90       |   | 187         | BB         |   | 230        | E6       |   |
| 16                    | 10              | DLE       | 59       | 3B       | ;      | 102        | 66       | f             | 145        | 91       |   | 188         | BC         |   | 231        | E7       |   |
| 17                    | 11              | DC1       | 60       | 3C       | <      | 103        | 67       | g             | 146        | 92       |   | 189         | BD         |   | 232        | E8       |   |
| 18                    | 12              | DC2       | 61       | 3D       | =      | 104        | 68       | h             | 147        | 93       |   | 190         | BE         |   | 233        | E9       |   |
| 19                    | 13              | DC3       | 62       | 3E       | >      | 105        | 69       | i             | 148        | 94       |   | <u>19</u> 1 | BF         |   | 234        | EA       |   |
| 20                    | 14              | DC4       | 63       | 3F       | ?-     | 106        | 6A       | j             | 149        | 95       |   | 192         | <b>C</b> 0 |   | 235        | EB       |   |
| 21                    | 15              | NAK       | 64       | 40       | @      | 107        | 6B       | k             | 150        | 96       |   | 193         | C1         |   | 236        | EC       |   |
| 22                    | 16              | SYN       | 65       | 41       | А      | 108        | 6C       | 1             | 151        | 97       |   | 194         | C2         |   | 237        | ED       |   |
| 23                    | 17              | ETB       | 66       | 42       | В      | 109        | 6D       | m             | 152        | 98       |   | 195         | C3         |   | 238        | EE       |   |
| 24                    | 18              | CAN       | 67       | 43       | C      | 110        | 6E       | n             | 153        | 99       |   | 196         | C4         |   | 239        | EF       |   |
| 25                    | 19              | EM        | 68       | 44       | D      | 111        | 6F       | 0             | 154        | 9A       |   | 197         | C5         |   | 240        | FO       |   |
| 26                    | 1A              | SUB       | 69<br>70 | 45       | E      | 112        | 70       | р             | 155        | 9B       |   | 198         | C6         |   | 241        | F1       |   |
| 27                    | 1B              | ESC       | 70       | 46       | F      | 113        | 71<br>72 | q             | 156        | 9C       |   | 199         | C7         |   | 242        | F2       |   |
| 28                    | 1C              | FS        | 71<br>72 | 47<br>48 | G      | 114        | 72<br>73 | r             | 157        | 9D       |   | 200         | C8         |   | 243<br>244 | F3       |   |
| 29<br>30              | 1D<br>1E        | GS<br>RS  | 72       | 48<br>49 | H<br>I | 115<br>116 | 73<br>74 | s<br>t        | 158<br>159 | 9E<br>9F |   | 201<br>202  | C9<br>CA   |   | 244 245    | F4<br>F5 |   |
| 31                    | 1E<br>1F        | US        | 74       | 49<br>4A | J      | 117        | 74<br>75 | ι<br>u        | 160        | 9г<br>А0 |   | 202         | CA         |   | 245        | F5<br>F6 |   |
| 32                    | 20              | SP        | 75       | 4A<br>4B | K      | 117        | 75<br>76 | u<br>V        | 161        | A0<br>A1 |   |             | CD         |   | 240        | F7       |   |
| 33                    | 20              | !         | 76       | 4C       | L      | 119        | 77       | w             | 162        | A2       |   | 204         | CD         |   | 248        | F8       |   |
| 34                    | $\frac{21}{22}$ |           | 77       | 4D       | M      | 120        | 78       | x             | 162        | A3       |   | 205         | CE         |   | 249        | F9       |   |
| 35                    | 23              | #         | 78       | 4E       | N      | 120        | 79       | y             | 164        | A4       |   | 200         | CF         |   | 250        | FA       |   |
| 36                    | 24              | \$        | 79       | 4F       | 0      | 122        | 7A       | J<br>Z        | 165        | A5       |   | 208         | D0         |   | 251        | FB       |   |
| 37                    | 25              | %         | 80       | 50       | Р      | 123        | 7B       | {             | 166        | A6       |   | 209         | D1         |   | 252        | FC       |   |
| 38                    | 26              | &         | 81       | 51       | Q      | 124        | 7C       | Ì             | 167        | A7       |   | 210         | D2         |   | 253        | FD       |   |
| 39                    | 27              | ,         | 82       | 52       | R      | 125        | 7D       | }             | 168        | A8       |   | 211         | D3         |   | 254        | FE       |   |
| 40                    | 28              | (         | 83       | 53       | S      | 126        | 7E       | ~             | 169        | A9       |   | 212         | D4         |   | 255        | FF       |   |
| 41                    | 29              | )         | 84       | 54       | Т      | 127        | 7F       |               | 170        | AA       |   | 213         | D5         |   |            |          |   |
| 42                    | 2A              | *         | 85       | 55       | U      | 128        | 80       |               | 171        | AB       |   | 214         | D6         |   |            |          |   |

# 15APPENDIX B

## 15.1 Functional delays

| Function                                    | Delay (ms)          |
|---------------------------------------------|---------------------|
| Wakeup time from STAND-BY to ON             | 200                 |
| (controlled by DTR line)                    |                     |
| Serial interface, turnaround time of RS-232 | 0                   |
| Serial interface, turnaround time of RS-485 | <1                  |
| Intercharacter delay                        | max. 2-3 characters |
| SL-Ping response time from remote modem     | 129                 |

#### SL-Ping response time (typical) in Source Routing network:

t= SL-Ping response time from router router.count= Count routers from master to router/slave to ping Response time from router/slave= (t\*(router.count + 1) + 1 ms Example Response time from slave behind two routers (129 ms \* (2 + 1)) + 1 ms= 388 ms

## 15.2 Transmission related delays

Delay from the end of transmission to the end of reception on the serial interface:

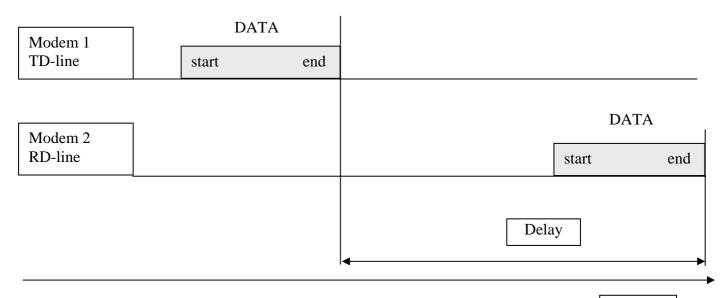

Time

### 15.2.1 Transmission delays when using a 12.5 kHz radio channel

Transmission delays (ms) without FEC-function (Forward Error Correction).

| Bps   | 1  | 10 | 100 | 500 |  |  |  |
|-------|----|----|-----|-----|--|--|--|
| 1200  | 38 | 38 | 38  | 38  |  |  |  |
| 4800  | 33 | 32 | 32  | 32  |  |  |  |
| 9600  | 31 | 31 | 31  | 31  |  |  |  |
| 19200 | 31 | 33 | 65  | 195 |  |  |  |
| 38400 | 31 | 36 | 88  | 322 |  |  |  |

Number of bytes sent

Delays are in milliseconds and with a 10% margin.

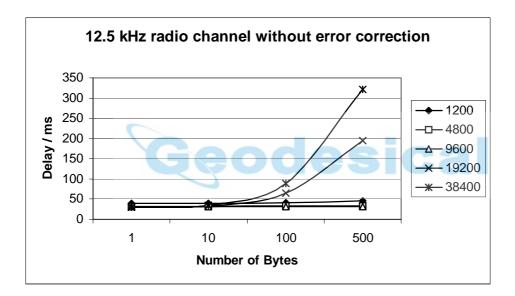

Transmission delays with FEC-function (Forward Error Correction).

| Bps   | 1  | 10 | 100 | 500 |  |  |  |
|-------|----|----|-----|-----|--|--|--|
| 1200  | 50 | 50 | 51  | 50  |  |  |  |
| 4800  | 44 | 44 | 44  | 44  |  |  |  |
| 9600  | 43 | 43 | 66  | 126 |  |  |  |
| 19200 | 43 | 42 | 104 | 364 |  |  |  |
| 38400 | 47 | 46 | 132 | 496 |  |  |  |

Number of bytes sent

Delays are in milliseconds and with a 10% margin.

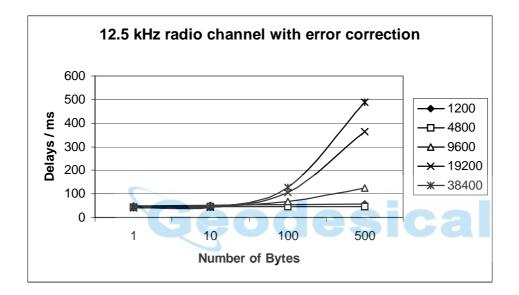

### 15.2.2 Transmission delays using a 25 kHz radio channel

Transmission delays without FEC-function (Forward Error Correction).

| Bps   | 1  | 10 | 100 | 500 |  |  |  |
|-------|----|----|-----|-----|--|--|--|
| 1200  | 28 | 28 | 28  | 28  |  |  |  |
| 4800  | 22 | 22 | 22  | 22  |  |  |  |
| 9600  | 21 | 21 | 21  | 21  |  |  |  |
| 19200 | 23 | 23 | 22  | 23  |  |  |  |
| 38400 | 25 | 23 | 36  | 101 |  |  |  |

#### Number of bytes sent

Delays are in milliseconds and with a 10% marginal.

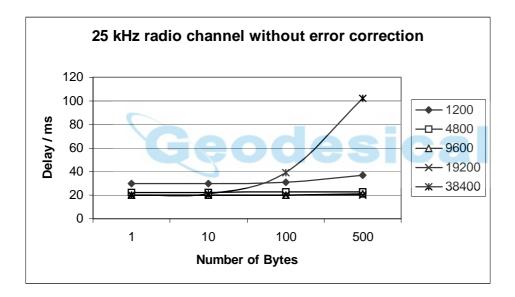

Transmission delays with FEC-function (Forward Error Correction).

| Number of bytes sent |    |    |     |     |  |  |  |
|----------------------|----|----|-----|-----|--|--|--|
| Bps                  | 1  | 10 | 100 | 500 |  |  |  |
| 1200                 | 34 | 34 | 34  | 34  |  |  |  |
| 4800                 | 28 | 28 | 28  | 28  |  |  |  |
| 9600                 | 27 | 32 | 28  | 31  |  |  |  |
| 19200                | 35 | 31 | 35  | 64  |  |  |  |
| 38400                | 33 | 33 | 57  | 185 |  |  |  |

### Number of bytes sent

Delays are in milliseconds and with a 10% margin.

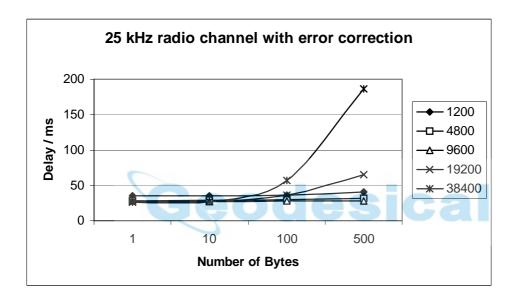